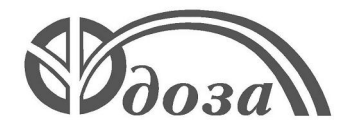

### **НАУЧНО-ПРОИЗВОДСТВЕННОЕ ПРЕДПРИЯТИЕ «ДОЗА»**

Утверждено ФВКМ.412123.003РЭ-ЛУ

**ДЛЯ АЭС**

### **УСТАНОВКИ РАДИОМЕТРИЧЕСКИЕ УДГБ-01**

**Руководство по эксплуатации ФВКМ.412123.003РЭ**

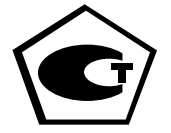

### Содержание

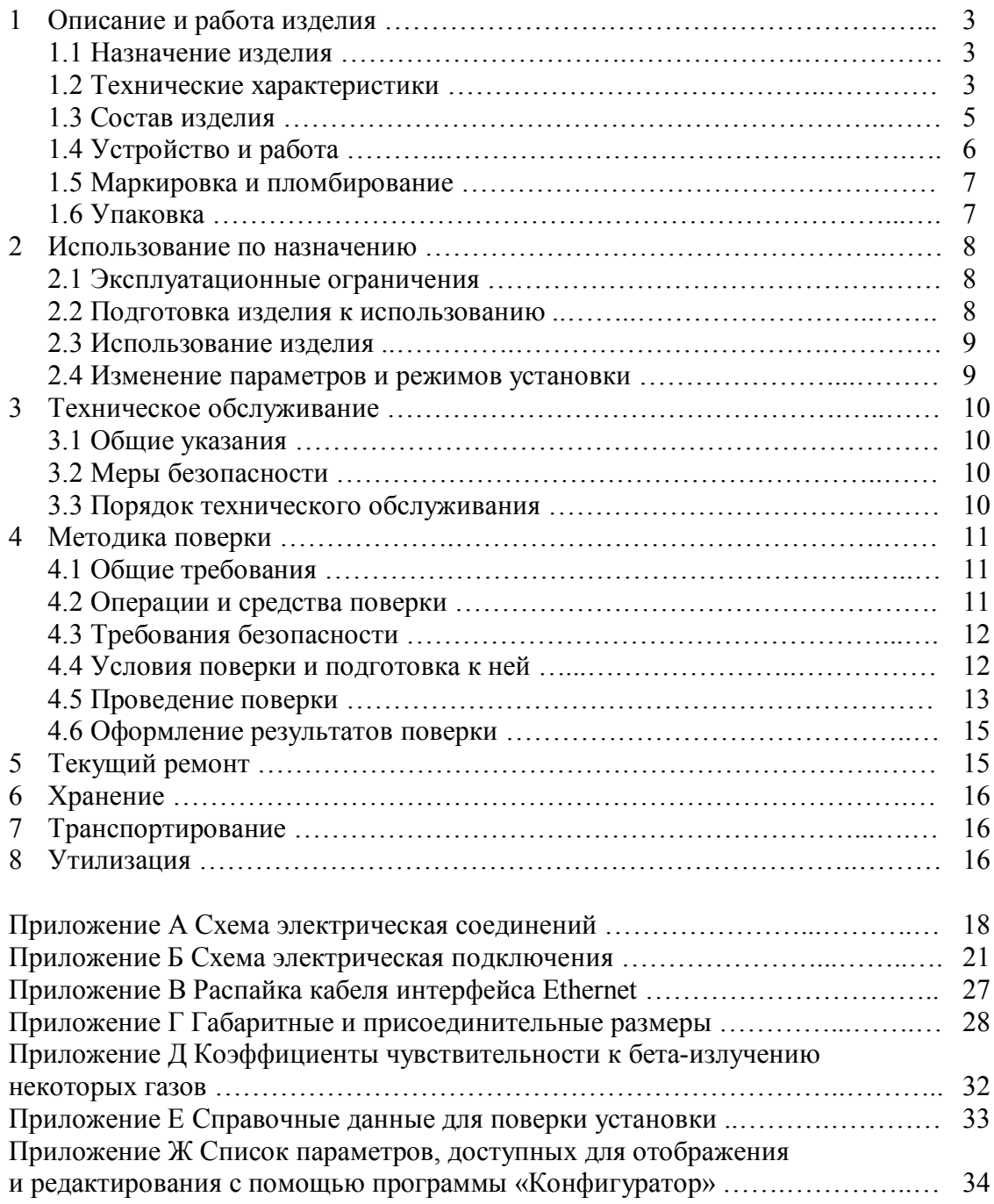

Настоящее руководство по эксплуатации содержит сведения о конструкции, принципе действия, характеристиках изделия и указания, необходимые для правильной и безопасной эксплуатации изделия (использования по назначению, технического обслуживания, текущего ремонта, хранения и транспортирования), а также сведения по утилизации изделия.

### **1 ОПИСАНИЕ И РАБОТА ИЗДЕЛИЯ**

### **1.1 Назначение изделия**

Установки радиометрические УДГБ-01 (далее - установки) изготавливаются в соответствии с требованиями ТУ 4362-025-31867313-2008.

Установки предназначены для непрерывного измерения объемной активности бетаизлучающих инертных газов (аргон, криптон, ксенон), а также газов, содержащих тритий и углерод <sup>14</sup>С (далее бета - излучающих газов) в контролируемых местах.

Установки применяются на объектах атомной энергетики и промышленности.

При использовании установок для измерения объемной активности бета-излучающих газов в воздухе, содержащем изотопы радиоактивного йода, необходимо использовать дополнительную очистку поступающей в установку газовой смеси с помощью фильтров поглотителей йода или сорбционных ловушек.

Установки имеют возможность передачи данных в информационные каналы связи и обеспечивают доступ к обработанной информации по линиям связи, организованным на базе интерфейсов Ethernet IEEE 802.3 (протокол обмена TCP/IP) или RS-485 (протокол обмена MODBUS), RS-232 и могут работать как в автономном режиме, так и в составе систем, комплексов и установок радиационного контроля.

Установки могут устанавливаться стационарно в системах газового пробоотбора или служить в качестве переносного средства измерения.

Установки выпускаются в трех модификациях: УДГБ-01Т ФВКМ.412123.003, УДГБ-01Т1 ФВКМ.412123.004, УДГБ-01Т2 ФВКМ.412123.005, отличающимися метрологическими и массогабаритными характеристиками, указанными в 1.2, и конструктивными особенностями, изложенными в 1.3.

### **1.2 Технические характеристики**

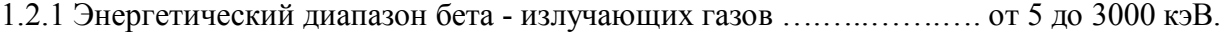

1.2.2 Диапазон измерений объёмной активности:

1) бета - излучающих нуклидов в газе (кроме трития):

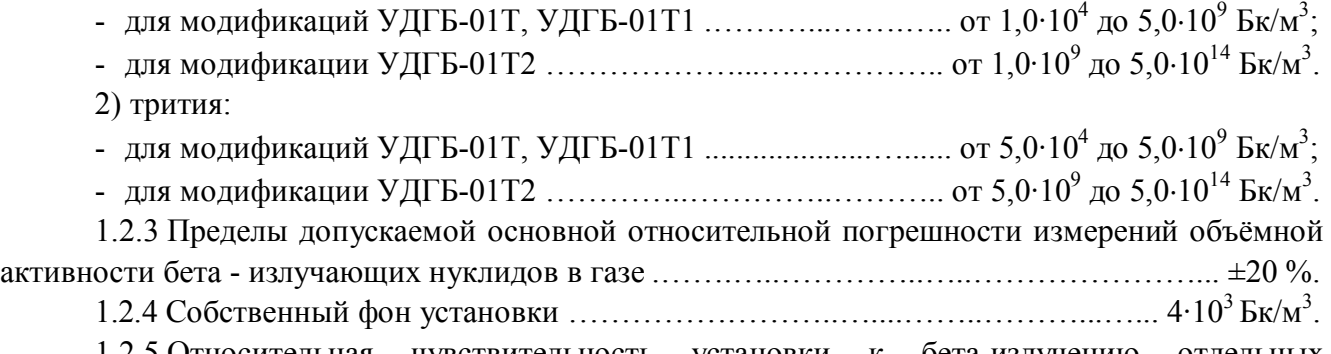

1.2.5 Относительная чувствительность установки к бета-излучению отдельных радионуклидов характеризуется коэффициентом ξ, указанным в таблице 1.1.

ξ - отношение чувствительности к бета-излучению радионуклида к чувствительности к бета-излучению  ${}^{85}$ Kr.

Таблица 1.1

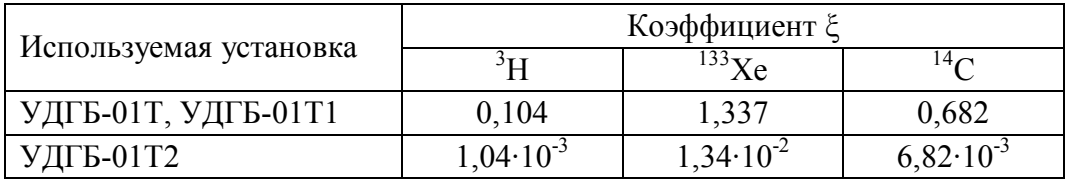

1.2.6 Установки обеспечивают работоспособность с насосным блоком типа БН-01 ФВКМ.064424.002 или другим устройством внешнего пробоотбора, обеспечивающим объемный расход воздуха через ионизационную камеру не менее 20 л/мин.

1.2.7 Время установления рабочего режима ...………….…….….………....…...….. 10 мин.

1.2.8 Время непрерывной работы ………………………….…….……....................…… 24 ч.

1.2.9 Нестабильность показаний за 24 ч непрерывной работы …..….....…………… 10 %.

1.2.10 Электропитание установок осуществляется от однофазной сети переменного тока напряжением 220<sup>+22</sup> В, частотой 50<sup>+1</sup> Гц.

1.2.11 Потребляемая мощность ……………...……….….………….……….…….….. 30 ВА.

1.2.12 Установки обеспечивают:

- выдачу кодов самотестирования;

- выдачу текущей измерительной информации на жидкокристаллический индикатор и во внешнюю информационную сеть посредством интерфейсов Ethernet IEEE 802.3 (по протоколу обмена TCP/IP (UDP) или RS-485 (по протоколу обмена MODBUS, режим RTU);

- замыкание/размыкание «сухого контакта» при превышении пороговой уставки.

Примечание - Проверка работоспособности, настройка и поверка установок осуществляется с помощью программного обеспечения «Конфигуратор» посредством интерфейса RS-232.

1.2.13 Установки сохраняют работоспособность при воздействии фонового гаммаизлучения с мощностью амбиентного эквивалента дозы (далее МАЭД):

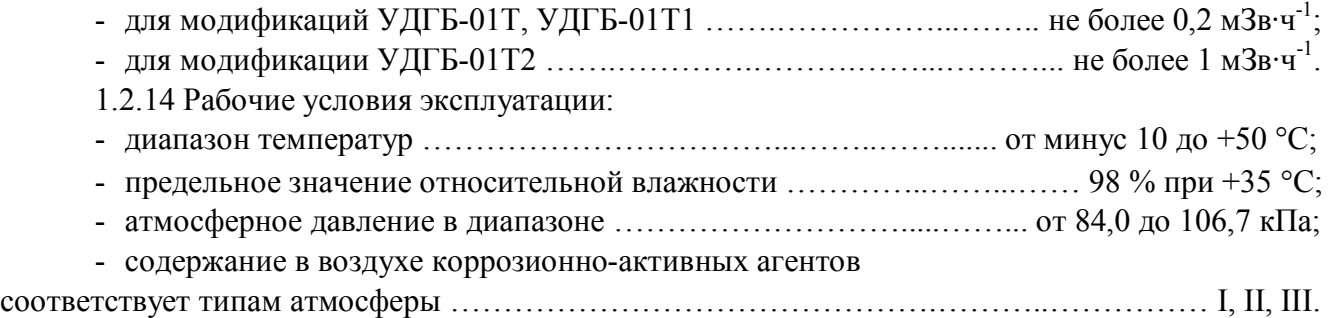

Пределы допускаемой дополнительной погрешности измерений объёмной активности в диапазоне рабочих условий эксплуатации:

- при отклонении температуры окружающего воздуха от нормальных условий ......  $\pm 10\%$ ;

- при повышении влажности окружающего воздуха до 98 % при +35 °С ..............  $\pm 10$  %.

1.2.15 Установки устойчивы к воздействию синусоидальных вибраций в диапазоне частот от 1 до 120 Гц: с амплитудой смещения 1 мм в диапазоне частот от 1 до 13 Гц и ускорением 1 g в диапазоне частот от 13 до 120 Гц.

Пределы допускаемой дополнительной погрешности измерений относительно показаний установки в отсутствие вибрации ..……………………………………………...…………...... 5 %.

1.2.16 По сейсмостойкости установки относятся к категории I по НП-031-01 и соответствуют требованиям РД 25-818: по месту установки группа А, по функциональному назначению исполнение 1 для сейсмических воздействий интенсивностью до 9 баллов по шкале MSK-64 на отметке от 70 до 30 м относительно нулевой отметки

1.2.17 Установки устойчивы к воздействиям удара падающего самолета (УС) и воздушной ударной волны (ВУВ).

1.2.18 Степень защиты, обеспечиваемой оболочками установки от проникновения твердых предметов и воды, по ГОСТ 14254-96 ………………………………..…..………….. IP23.

1.2.19 По влиянию на безопасность установки относятся к элементам нормальной эксплуатации класса безопасности 3Н в соответствии с ОПБ-88/97.

1.2.20 По электромагнитной совместимости установки соответствуют требованиям установленным ГОСТ 32137-2013 для группы исполнения III, критерий качества функционирования А и удовлетворяют нормам помехоэмиссии, установленным ГОСТ 30805.22-2013, ГОСТ 30804.3.2-2013 для оборудования класса А, и ГОСТ 30804.3.3-2013.

1.2.21 По степени защиты человека от поражения электрическим током установки относятся к классу I по ГОСТ 12.2.007.0-75.

1.2.22 По противопожарным свойствам установки соответствуют ГОСТ 12.1.004-91 с вероятностью возникновения пожара не более  $10^{\text{-}6}$  в год.

1.2.23 Установки стойки к воздействию дезактивирующих растворов:

- раствор № 1 для обработки наружных поверхностей путем влажной обтирки: едкий натр (NaOH) – 50 г/л, перманганат калия (KMnO<sub>4</sub>) – 5 г/л;

- раствор № 2 для обработки наружных поверхностей путем влажной обтирки: щавелевая кислота  $(H_2C_2O_4) -$  от 10 до 30 г/л, азотная кислота  $(HNO_3) - 1$  г/л;

1) раствор № 3 для обработки разъёмов и контактов: 5 %-ный раствор лимонной кислоты в этиловом спирте  $C_2H_5OH$  (плотности 96).

1.2.24 Масса, не более:

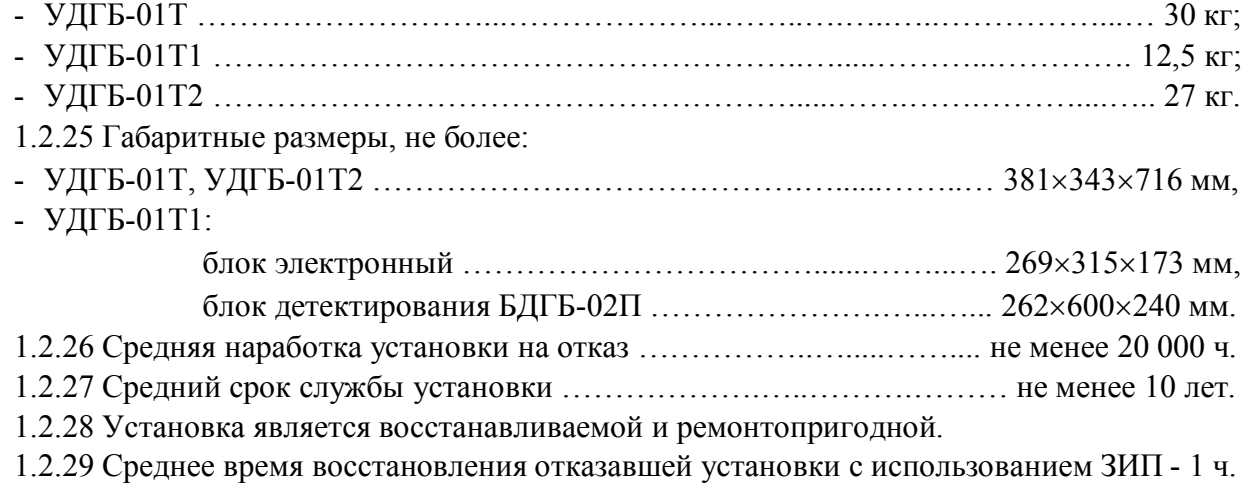

1.2.30 Средний срок сохраняемости установки …………………………….. не менее 3 лет.

### **1.3 Состав изделия**

1.3.1 Установка состоит из следующих основных устройств:

- электронного блока и блока камеры со встроенным блоком детектирования БДГБ-02П для модификации УДГБ-01Т и блоком детектирования БДГБ-02П6 для модификации УДГБ-01Т2, объединённых в одном конструктиве;

- электронного блока и выносного блока детектирования БДГБ-02П (прокачная камера) для модификации УДГБ-01Т1.

1.3.2 В комплекте с установкой поставляются:

- кабель питания для подключения к сети переменного тока;

- кабель связи с ПЭВМ, подключаемый к разъёму «RS-232» на электронном блоке;

- программное обеспечение «Конфигуратор» (далее программа «Конфигуратор»), предназначенное для настройки, проверки работоспособности и поверки установки с помощью ПЭВМ;

- монтажный комплект и ЗИП.

### **1.4 Устройство и работа изделия**

1.4.1 Устройство изделия

1.4.1.1 Электронный блок обеспечивает:

- обмен данными с блоками детектирования;

- индикацию прокачки воздуха через ионизационную камеру блока детектирования;

- расчет измеренной величины объемной активности;

- индикацию измеренной величины на жидкокристаллическом индикаторе (ЖКИ);

- накопление архива результатов измерений;

- передачу значений измеренной величины и состояния установки во внешнюю информационную сеть;

- звуковую и цветовую индикации превышения установленных пороговых значений измеряемой величины.

Электронный блок может передавать управляющие сигналы на «сухой контакт» и блок аварийной сигнализации (БАС) или аналогичное устройство. Электронный блок подключается к сети переменного тока с помощью кабеля питания.

1.4.1.2 Блок камеры предназначен для размещения блока детектирования.

Блок детектирования БДГБ-02П представляет собой прокачную ионизационную камеру объемом 10 л с электрометром и предназначен для измерения ионизационного тока камеры, возникающего при ионизации воздуха внутри камеры бета- и гамма-излучением радиоактивных газов и внешним фоновым излучением.

Для достижения стабильной работы электрометр размещен в герметичном корпусе и снабжен патроном-поглотителем влаги, наполненным силикагелем. Патрон-поглотитель влаги предназначен для предотвращения увеличения токов смещения в случае повышения влажности.

Комплект установки в составе ЗИП содержит дополнительный патрон-поглотитель влаги для замены отработавшего.

1.4.1.3 Блок детектирования БДГБ-02П6 представляет собой прокачную ионизационную камеру объемом 100 см<sup>3</sup> с электрометром и предназначен для измерения ионизационного тока камеры, возникающего при ионизации воздуха внутри камеры бета- и гамма-излучением радиоактивных газов и внешним фоновым излучением.

1.4.1.4 Держатель фильтра предназначен для размещения фильтра типа АФА с целью предотвращения попадания аэрозолей и пыли в рабочий объем ионизационной камеры.

Фильтрация аэрозолей поступающего в установку воздуха является необходимым условием работоспособности установки. Держатель фильтра поставляется по требованию заказчика в случае, когда точка пробоотбора, предназначенная для работы установки, не оснащена устройством фильтрации аэрозолей.

Держатель не предназначен для размещения фильтров - поглотителей йода, требуемых для дополнительной очистки контролируемой газовой смеси от изотопов йода.

Комплект поставки установки не содержит фильтры-поглотители йода или сорбционные ловушки.

1.4.1.5 Схема электрическая соединений, схема электрическая подключений и габаритные и присоединительные размеры установок представлены в приложениях А, Б, В, Г.

1.4.2 При обеспечении внешней прокачки предварительно очищенный от аэрозолей и, при необходимости, от радионуклидов йода воздух проходит через входной штуцер установки и индикатор расхода и попадает в ионизационную камеру.

Частицы, испускаемые радиоактивными газами, вызывают ионизацию среды, в результате чего через ионизационную камеру протекает ток. Электрометр измеряет ток и передает данные в электронный блок, который обрабатывает их, рассчитывает объемную активность и передает расчетное значение в информационную сеть и на ЖКИ.

Индикатор расхода предназначен для контроля за объемным расходом воздуха через ионизационную камеру. Пороговое значение индикатора расхода установлено на 10 л/мин. Если скорость прокачки становится меньше указанной величины, электронный блок формирует признак неисправности «прокачка не идет». На результаты измерений данный признак не влияет и предназначен для того, чтобы информировать оператора о неисправности в системе пробоотбора.

1.4.2 Работа изделия

1.4.2.1 Электронный блок проводит сравнение полученных данных с пороговыми уставками, определяемыми пользователем при настройке установки. В случае превышения уставки первого уровня включается желтая световая индикация и звуковой сигнал, при превышении уставки второго уровня – красная световая индикация и звуковой сигнал. Звуковой сигнал можно отключить нажатием кнопки на электронном блоке. Сигналы тревоги дублируются на БАС, если он подключен. Если к «сухому контакту» подключено устройство, электронный блок позволяет включать или выключать это устройство при превышении уставки. Схема подключения кабеля к «сухому контакту» представлена в приложении Б.

1.4.2.2 Результатом измерения установки является объемная активность бета-излучающих радионуклидов контролируемого газа, рассчитанная с использованием чувствительности к <sup>85</sup>Кг.

Для установки существует зависимость чувствительности от энергии регистрируемого излучения, потому при определении объемной активности реального газа необходимо выбрать наиболее близкий по спектру излучения газ к реальному и, используя относительную чувствительность ξ, скорректировать результат измерения вручную, для чего разделить полученное значение объемной активности на ξ.

В случае использования для настройки установки программы «Конфигуратор» достаточно внести численное значение коэффициента чувствительности (указано в приложении Д) в память установки и автоматически получить объемную активность измеряемого газа.

1.4.2.3 Измеренные значения записываются в энергонезависимую память, формируя архив измерений, который при необходимости можно считывать с использованием программы «Конфигуратор». Общий объем памяти рассчитан приблизительно на 3000 измерений.

### **1.5 Маркировка и пломбирование**

1.5.1 На корпусе установки закреплена табличка, на которой нанесены обозначения:

- товарный знак или обозначение предприятия изготовителя;
- условное обозначение изделия;
- порядковый номер изделия по системе нумерации предприятия-изготовителя;
- год изготовления;
- знак утверждения типа средств измерения;
- напряжение, мощность или ток, частота электропитания;
- степень защиты оболочек (IP).

Примечание - Заводской номер установки наносится на панель управления, всем остальным устройствам присваиваются сквозные порядковые номера завода-изготовителя.

1.5.2 Место и способ закрепления таблички на установку соответствуют требованиям конструкторской документации.

1.5.3 Установки опломбированы в соответствии с конструкторской документацией.

### **1.6 Упаковка**

1.6.1 Упаковка установки производится согласно требованиям категории КУ-3 по ГОСТ 23170-78 для группы III, вариант защиты В3-10, вариант упаковки ВУ-5 в соответствии ГОСТ 9.014-78.

Примечание – Установка может поставляться с вариантом защиты по типу ВЗ-0 в соответствии с договором на поставку.

1.6.2 Упаковка производится в закрытых вентилируемых помещениях с температурой окружающего воздуха от +15 до +40 °С и относительной влажностью воздуха до 80 % при +20 °С и содержанием в воздухе коррозионно-активных агентов, не превышающих установленного для атмосферы типа 1 ГОСТ 15150-69.

### **2 ИСПОЛЬЗОВАНИЕ ПО НАЗНАЧЕНИЮ**

### **2.1 Эксплуатационные ограничения**

2.1.1 Допускается эксплуатация установки в системах газового пробоотбора, разрежение в которых не превышает 20 кПа (-0,2 атм). Избыточное давление при продувках во время технического обслуживания таких систем не должно превышать 10 кПа (+0,1 атм). Если продувки проводятся под давлением, превышающим 0,1 атм, следует предусмотреть отсечение установки запорной арматурой и продувку магистрали через байпас.

2.1.2 Для корректных измерений необходимо предусмотреть в проекте средства демпфирования гидравлического удара при включении/выключении пробоотбора, клапанов и вентилей. Следует установить между средством пробоотбора (побудителем расхода) и установкой ресивер, диафрагму, фильтр и т.д., сглаживающие пульсации давления при работе пластинчато-роторных и форвакуумных насосов. Минимальный объем ресивера должен быть 1/5 объема воздуха, прокачиваемого за 1 мин.

2.1.3 Необходимо избегать использования тарельчатых электромагнитных клапанов. Следует применять управляемые вентили с приводом от электродвигателя с редуктором.

2.1.4 Не допускается проводить измерения объемной активности воздуха без оснащения пробоотборной точки устройством фильтрации аэрозолей.

2.1.5 Не допускается проводить измерения объемной активности воздуха, содержащих изотопы радиоактивного йода, без дополнительного оснащения входного штуцера установки устройством фильтрации воздуха от радионуклидов йода (сорбционная ловушка или фильтрпоглотитель йода). Это приведет к искажению результатов измерения.

2.1.6 При эксплуатации не допускается:

- использование установки на электрических подстанциях среднего (6 – 35 кВ) и высокого (выше 35 кВ) напряжения;

- использование установки как составных частей электрических установок значительной мощности;

- подключение установки к контуру сигнального заземления;

- пользование мобильными радиотелефонными системами на расстоянии менее 10 м от места расположения установки.

### **2.2 Подготовка изделия к использованию**

**ВНИМАНИЕ!** ПРИ ПОДГОТОВКЕ УСТАНОВКИ К ИСПОЛЬЗОВАНИЮ, А ТАКЖЕ ПРИ ЕГО ЭКСПЛУАТАЦИИ, ДОЛЖНЫ СТРОГО СОБЛЮДАТЬСЯ ТРЕБОВАНИЯ, ИЗЛОЖЕННЫЕ В РАЗДЕЛЕ 2.1. НЕСОБЛЮДЕНИЕ ДАННЫХ ТРЕБОВАНИЙ МОЖЕТ ПРИВЕСТИ К НЕКОРРЕКТНОЙ РАБОТЕ УСТАНОВКИ, А В НЕКОТОРЫХ СЛУЧАЯХ К ВЫХОДУ УСТАНОВКИ ИЗ СТРОЯ.

### *2.2.1 При работе в автономном режиме:*

1) разместить установку на рабочем месте (для УДГБ-01Т1 соединить кабелем электронный блок и блок детектирования БДГБ-02П);

2) установить (при необходимости) фильтр в держатель для предотвращения попадания аэрозолей и пыли в рабочий объем блока камеры;

3) подключить установку в систему отбора воздуха;

4) подключить установку к сети переменного тока 220 В (50 Гц);

5) включить сетевой выключатель;

6) включить внешнее прокачивающее устройство;

7) рекомендуется устанавливать объемный расход воздуха через ионизационную камеру не менее 20 л/мин.

*2.2.2 При работе с внешней ПЭВМ:*

1) подключить установку к информационной сети через разъем «ETHERNET» или «RS-485» или непосредственно к ПЭВМ через разъем «RS-232»;

2) подключить установку к сети переменного тока 220 В (50 Гц);

3) включить сетевой выключатель.

### **2.3 Использование изделия**

2.3.1 После включения питания происходит загрузка встроенного программного обеспечения. Встроенное программное обеспечение наименования не имеет. Параметры встроенного программного обеспечения устанавливаются производителем и их невозможно изменить. Идентификация встроенного программного обеспечения не предусмотрена.

Блок данных встроенного программного обеспечения (конфигурация и настройки) находятся в энергонезависимой памяти, поэтому с момента загрузки программа не нуждается в дополнительной подготовке к работе.

2.3.2 Программа проводит тест электронного блока. При проведении теста последовательно включаются красный, желтый и зеленый сигналы и - на короткое время звуковой сигнал. После завершения теста выдается сообщение о состоянии устройств установки. Сообщение о состоянии установки выдается перед каждым обновлением данных измерения, перед которым включается короткий звуковой сигнал.

2.3.3 Время обновления данных лежит в диапазоне от 20 до 30 с. В установке предусмотрен учет ресурса работы. Считать данные о наработке можно с помощью программы «Конфигуратор». При работе во внешнюю информационную сеть сообщение о ресурсе выдается при каждом увеличении его на один час.

2.3.4 Во время работы установка не требует каких-либо действий со стороны персонала. Результаты выдаются на ЖКИ или на монитор ПЭВМ в случае работы установки с внешней ПЭВМ. При необходимости замены входного фильтра или патрона-поглотителя влаги установка выдает сообщение об этом на ЖКИ и в информационную сеть.

2.3.5 Результаты измерений установки представляют собой значения объемной активности бета-излучающих радионуклидов, рассчитанные с использованием чувствительности к <sup>85</sup>Кг. Для определения объемной активности <sup>3</sup>Н, <sup>133</sup>Хе и <sup>14</sup>С следует вручную пересчитать полученное значение по формуле

$$
q_i = \frac{q}{\xi_i},\tag{2.1}
$$

где q<sub>i</sub> – расчетное значение объемной активности i-го радионуклида (газа), Бк/м $^3 ;$ 

q – значение объемной активности по показаниям поверяемой установки, Бк/м $^3;$ 

 $\xi_i$  – относительная чувствительность установки к бета-излучению i-го радионуклида (газа) по 1.2.5.

Примечание – С помощью программы «Конфигуратор», при наличии соответствующего уровня доступа, в память установки может быть внесен коэффициент чувствительности к измеряемому радионуклиду (газу), отличному от <sup>85</sup>Kr. В этом случае, выдаваемые установкой значения объемной активности будут автоматически приведены к нему. Значения коэффициентов чувствительности для некоторых газов приведены в приложении Д.

### **2.4 Изменение параметров и режимов установки**

2.4.1 Изменение параметров установки можно выполнить с помощью программы «Конфигуратор».

Для изменения параметров необходимо подключить установку к ПЭВМ с помощью кабеля связи с ПЭВМ. Кабель подключается к разъему RS-232 установки и к разъему последовательного порта на ПЭВМ.

2.4.2 Программа «Конфигуратор» должно быть установлено на ПЭВМ, согласно руководству оператора программного обеспечения «Конфигуратор» ФВКМ.001005-07 34 01.

### **3 ТЕХНИЧЕСКОЕ ОБСЛУЖИВАНИЕ**

### **3.1 Общие указания**

Техническое обслуживание установки предназначено для обеспечения ее работоспособности в течение всего срока эксплуатации.

### **3.2 Меры безопасности**

3.2.1 Перед началом работы с установкой необходимо ознакомиться с настоящим руководством по эксплуатации.

3.2.2 Все работы, связанные с эксплуатацией установки необходимо выполнять в соответствии с:

- СанПиН 2.6.1.2523-09 «Нормы радиационной безопасности (НРБ-99/2009)»;

- СП 2.6.1.2612-10 «Основные санитарные правила обеспечения радиационной безопасности (ОСПОРБ-99/2010)»;

- РД 153-34.0-03.150-00 «Межотраслевые правила по охране труда (Правила безопасности) при эксплуатации электроустановок (ПОТ Р М-016-2001)».

3.2.3 К обслуживанию установки допускается технический персонал, имеющий навыки работы с радиометрической аппаратурой и знакомый с ПЭВМ на уровне пользователя.

3.2.4 При работе следует обращать особое внимание на состояние кабеля питания и выключателя - в этих местах может появиться напряжение, опасное для жизни.

3.2.5 Все подключения и отключения кабелей следует производить только при выключенном сетевом выключателе. При использовании установки в составе информационноизмерительных систем допускается «горячее» подключение и отключение кабелей, т.е. без выключения установки. При этом должно быть обеспечено подключение защитного заземления к соответствующим точкам на установке и оборудовании, принимающем сигналы от установки.

**ВНИМАНИЕ!** НЕОБХОДИМО СТРОГО СОБЛЮДАТЬ ТРЕБОВАНИЯ, ИЗЛОЖЕННЫЕ В РАЗДЕЛЕ 2.1. НЕСОБЛЮДЕНИЕ ДАННЫХ ТРЕБОВАНИЙ МОЖЕТ ПРИВЕСТИ К НЕКОРРЕКТНОЙ РАБОТЕ УСТАНОВКИ, А В НЕКОТОРЫХ СЛУЧАЯХ К ВЫХОДУ УСТАНОВКИ ИЗ СТРОЯ.

### **3.3 Порядок технического обслуживания**

Техническое обслуживание подразделяется на текущее техническое обслуживание и периодическое техническое обслуживание.

*3.3.1 Текущее техническое обслуживание*

Текущее техническое обслуживание производится, если установка регулярно эксплуатируется.

Текущее техническое обслуживание состоит в общем осмотре, чистке от пыли и загрязнений и своевременной замене патрона-поглотителя влаги на корпусе электрометра.

### *Общий осмотр установки*

Общий осмотр проводится перед каждым включением установки для своевременного обнаружения и устранения факторов, которые могут повлиять на работоспособность и безопасность установки.

При общем осмотре визуально определяется состояние кабелей, надежность крепления установки (в случае стационарного размещения).

В случае необходимости проводится чистка ЖКИ или других частей от пыли и загрязнений.

### *Замена патрона-поглотителя влаги*

Замена патрона-поглотителя влаги производится при появлении сообщения на ЖКИ установки. Для замены необходимо:

1) выключить установку;

2) снять заднюю панель электронного блока (только для УДГБ-01Т, УДГБ-01Т2);

3) снять использованный патрон-поглотитель влаги;

4) установить на его место новый из состава ЗИП или регинерированный (просушенный при температуре (150 – 180) ºС в течение 3 ч и охлажденный в эксикаторе до комнатной температуры);

5) установить заднюю панель (только для УДГБ-01Т, УДГБ-01Т2).

*3.3.2 Периодическое техническое обслуживание*

Периодическое техническое обслуживание включает в себя проведение периодической поверки и текущие ремонтные работы.

Периодическую поверку установки производят не реже одного раза в год в соответствии с указаниями, приведенными в разделе 4.

Установки с неисправностями, не подлежащими устранению на месте эксплуатации, или не прошедшие периодическую поверку, подлежат текущему ремонту.

Текущий ремонт установки производится в соответствии с указаниями, приведенными в разделе 5.

*3.3.3 Дезактивация установки*

Дезактивация установки проводится в соответствии с регламентом работ по дезактивации, действующим на предприятии, но не реже 1 раза в месяц. Дезактивируются передние поверхности установки растворами 1) или 2) по 1.2.22. После обработки поверхностей ветошью, смоченной в дезактивирующем растворе, необходимо обтереть поверхности ветошью, смоченной в дистиллированной воде, а затем просушить фильтровальной бумагой.

Кабельные разъемы и ЖКИ установки дезактивируются раствором 3) по 1.2.22. Дополнительной обработки дистиллированной водой и просушки фильтровальной бумагой не требуется.

### **4 МЕТОДИКА ПОВЕРКИ**

### **4.1 Общие требования**

4.1.1 Настоящая методика устанавливает методы и средства первичной и периодической поверки установок.

4.1.2 Поверку установок осуществляют юридические лица и индивидуальные предприниматели, аккредитованные в установленном порядке в области обеспечения единства измерений. Требования к организации, порядку проведения поверки и форма представления результатов поверки определяются действующей нормативной базой.

4.1.3 Установки до ввода в эксплуатацию, а также после ремонта подлежат первичной поверке, в процессе эксплуатации - периодической поверке.

Интервал между поверками – один год.

### **4.2 Операции и средства поверки**

При проведении поверки должны выполняться операции и применяться средства, указанные в таблице 4.1.

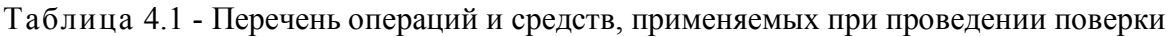

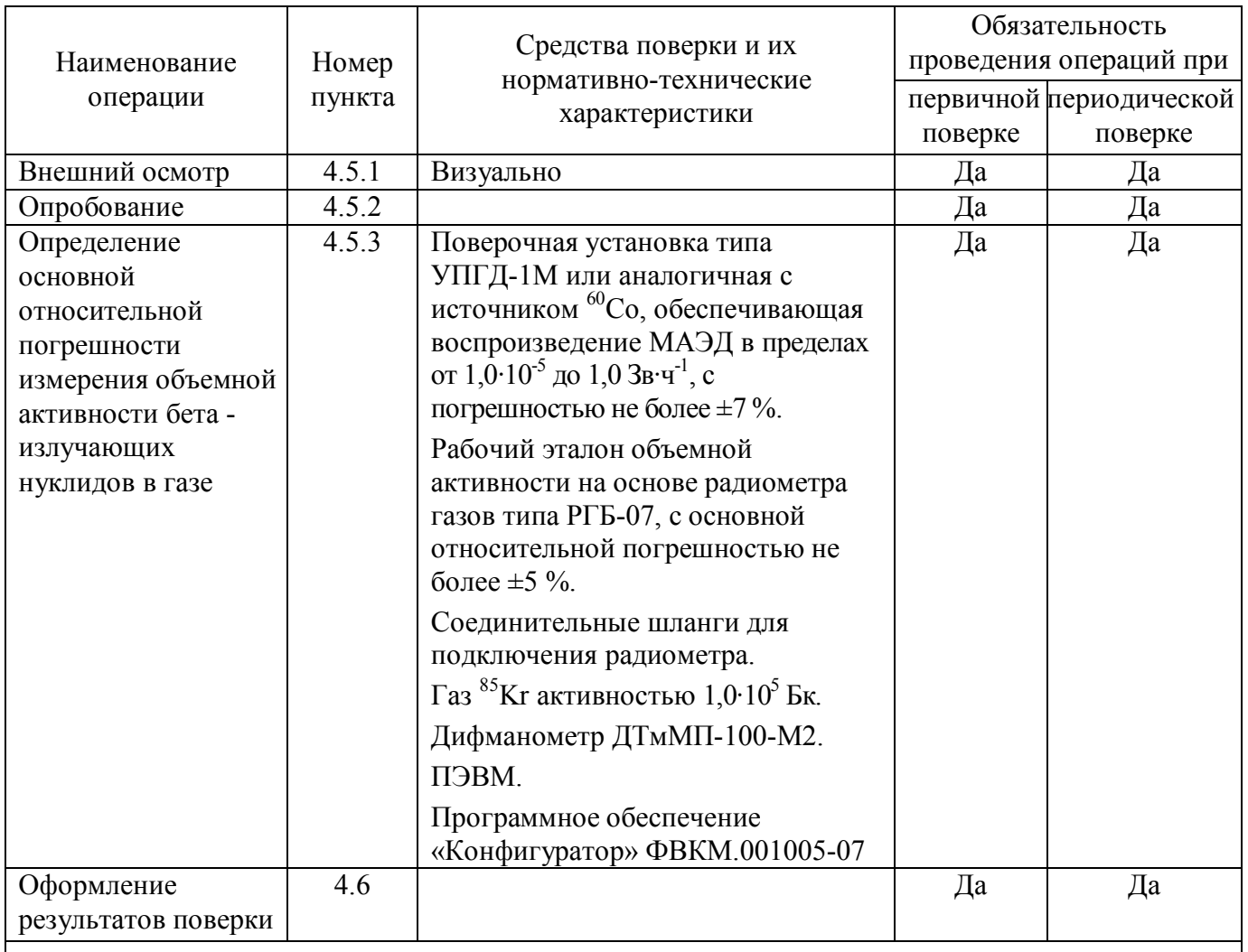

Примечание - Допускается применять отдельные, вновь разработанные или находящиеся в применении средства поверки и оборудование, по своим характеристикам не уступающие указанным в настоящей методике поверки.

### 4.3 Требования безопасности

4.3.1 При поверке выполняют требования безопасности, изложенные в 3.2 и в документации на применяемые средства поверки и оборудование.

### 4.4 Условия поверки и подготовка к ней

4.4.1 Поверка должна проводиться в следующих условиях: He <u>fouse</u> 0.25  $\mu$ K<sup>2</sup>R·u<sup>-1</sup>· - радиационный фон

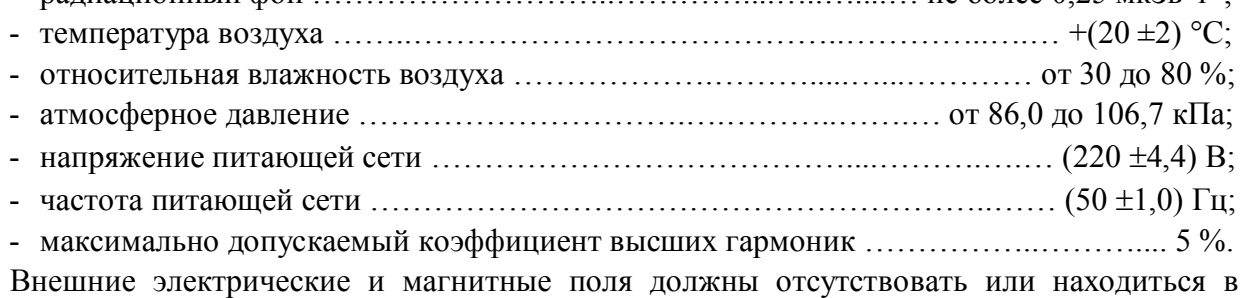

пределах, не влияющих на работу установки.

Вибрация, тряска, удары, влияющие на работу установки, должны отсутствовать. Объемный расход воздуха через рабочую камеру не должен быть менее 20 л/мин. Время выдержки установки во включенном состоянии 10 мин.

4.4.2 Перед проведением поверки необходимо выдержать установку в условиях 4.4.1 в течение 4 ч.

4.4.3 Перед началом первичной поверки необходимо убедиться в наличии в памяти установки коэффициент чувствительности к  ${}^{85}$ Kr, указанного в таблице 4.2, при отсутствии – внести указанное значение в память установки с помощью программы «Конфигуратор».

Таблина 42

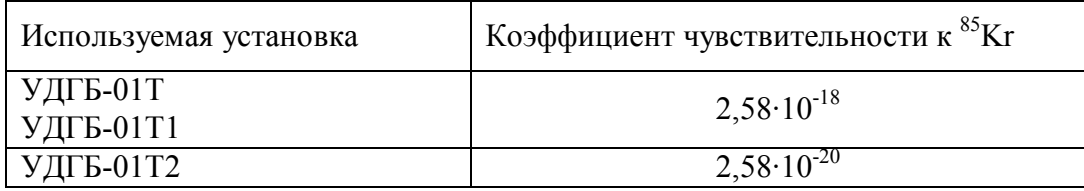

Перед началом периодической поверки с помощью программы «Конфигуратор» следует убедиться в том, что в память установки внесен коэффициент чувствительности к <sup>85</sup>Kr, указанный в свидетельстве предыдущей поверки.

### **4.5 Проведение поверки**

*4.5.1 Внешний осмотр*

При внешнем осмотре должно быть установлено:

- соответствие комплектности установки,

- наличие эксплуатационной документации и руководства оператора программы «Конфигуратор»;

- отсутствие дефектов, влияющих на работу установки.

*4.5.2 Опробование*

При опробовании:

- включить установку в соответствии с 2.2;

- наблюдать за результатами самотестирования;

- проверить работоспособность установки, подключив её к внешнему прокачивающему устройству, при этом должно наблюдаться изменение показаний на ЖКИ;

- провести идентификацию программы «Конфигуратор» в соответствии с приложением Ж;

Установка признается работоспособной в случае успешного прохождения процедур самотестирования, работоспособности и проверки идентификационных данных программы «Конфигуратор».

*4.5.3 Определение основной относительной погрешности измерения объёмной активности бета-излучающих нуклидов в газе*

4.5.3.1 Основную относительную погрешность измерения определяют:

- для модификаций УДГБ-01Т и УДГБ-01Т1 по измеряемой объёмной активности  ${}^{85}$ Kr или по источникам гамма-излучения  ${}^{60}Co$ ;

- для модификации УДГБ-01Т2 по преобразуемой МАЭД гамма-излучения нуклида  $^{60}$ Со.

4.5.3.2 Поверку установки по <sup>85</sup>Кг провести в соответствии с ГОСТ 21496-89 с помощью рабочего эталона объемной активности РГБ-07 в следующей последовательности:

1) подготовить рабочий эталон к эксплуатации в соответствии с его техническим описанием;

2) подготовить к работе поверяемую установку;

3) соединить между собой пневматические тракты поверяемой установки и рабочего эталона;

4) провести поверку установки с использованием <sup>85</sup>Kr не менее чем в трех точках диапазона измерений с объемными активностями, соответствующими приведенным в таблице 4.3.

Таблица 4.3

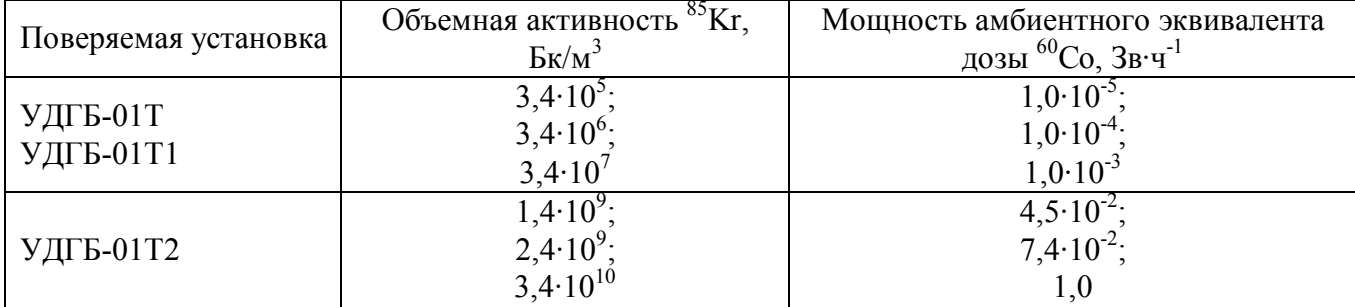

5) определить значение объёмной активности  $q_0$  по показаниям рабочего эталона;

6) определить относительную погрешность  $\delta$  поверяемой установки в процентах по формуле

$$
\delta = 1, 1 \sqrt{\delta_o^2 + \left(\frac{q - q_o}{q_o} \cdot 100\right)^2}
$$
 (4.1)

где  $\delta_0$  – погрешность рабочего эталона из свидетельства о поверке, %;

 $q$  – значение объемной активности по показаниям поверяемой установки. Бк/м<sup>3</sup>:

 $q_0$  – значение объёмной активности по показаниям рабочего эталона, Бк/м<sup>3</sup>.

7) В том случае, если полученное значение основной относительной погрешности  $\delta$ выходит за пределы, указанные в 1.2.3, необходимо провести корректировку коэффициента чувствительности к <sup>85</sup>Кг в диапазоне ±10 % с помощью программы «Конфигуратор».

Если относительная погрешность  $\delta$  поверяемой установки выходит за указанные пределы после корректировки коэффициента чувствительности, установка подлежит ремонту.

4.5.3.3 Поверку установки по источникам гамма-излучения <sup>60</sup>Со провести в следующей последовательности:

1) расположить установку так, чтобы расстояние между ней и поверочной установкой УПГД-1М (источником излучения) было не менее 2 м. Установка должна быть сориентирована к источнику излучения боковой или задней плоскостью;

2) создать в точке, расположенной в середине нижней части установки (рисунок 4.1) последовательно три значения МАЭД гамма-излучения в соответствии с таблицей 4.3, зафиксировать показания установки;

Примечание - Допускается задавать значения МАЭД и объемной активности, отличающиеся на ±20 %, от указанных в таблице 4.3.

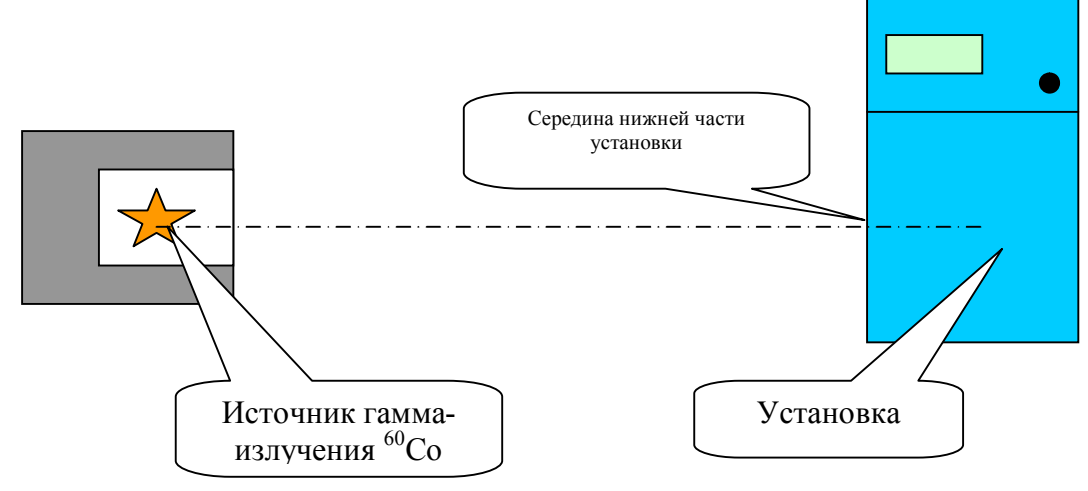

Рисунок 4.1 - Геометрия взаимного расположения установки и источника фотонного излучения при поверке.

3) измерить с помощью дифманометра разрежение и рассчитать давление, создаваемое в газовой магистрали установки при прокачке воздуха, Р. кПа;

4) определить значение МАЭД гамма-излучения Н по формуле

$$
H = K \cdot q \cdot \frac{101.3}{P} \cdot \frac{273.2 + t}{293.2}
$$
 (4.2)

где q - показания установки в Бк/м<sup>3</sup>;

Р - рабочее давление в ионизационной камере, создаваемое при прокачке воздуха через установку, кПа:

 $t$  – температура, °С;

101,3 - нормальное атмосферное давление, кПа.

K=2,94·10<sup>-11</sup>  $\frac{M^3 \cdot 3B}{Kr \cdot q}$  – расчетный коэффициент перехода от значения МАЭД к значению

объемной активности;

5) определить относительную погрешность  $\delta$  поверяемой установки в процентах по формуле

$$
\delta = 1, 1 \cdot \sqrt{\left(\frac{H - H_0}{H_0} \cdot 100\right)^2 + \delta_{\text{yer}}^2}
$$
\n(4.3)

где Н<sub>0</sub> - действительное (воспроизведенное) значение МАЭД в месте расположения

поверяемой установки, Зв $\cdot$ ч<sup>-1</sup>.

 $\delta_{\text{ver}}$  – относительная погрешность поверочной установки, %.

Полученное значение основной относительной погрешности не должно превышать указанного в 1.2.3.

4.5.3.4 В случаях использования установки только для определения объемной активности бета-излучающих газов, отличных от <sup>85</sup>Кг, допускается руководствоваться указаниями приложения Г.

### 4.6 Оформление результатов поверки

4.6.1 Если установка по результатам поверки признана пригодной к применению, то на неё выдается «Свидетельство о поверке» по форме, приведенной в ПР 50.2.006-94 или делается соответствующая запись в технической документации.

В свидетельство о поверке для установок УДГБ-01Т и УДГБ-01Т1 заносится коэффициент чувствительности к <sup>85</sup>Кг, полученный в ходе поверки по 4.5.3.2.

4.6.2 Если установка по результатам поверки признана непригодной к применению, «Свидетельство о поверке» аннулируется и выписывается «Извещение о непригодности» по форме, приведенной в ПР 50.2.006-94 или делается соответствующая запись в технической документации.

### 5 ТЕКУЩИЙ РЕМОНТ

5.1 Текущий ремонт установки заключается в восстановлении поврежденных кабелей и ответных частей установленных на составных частях разъемов.

Узлы установки, вышедшие из строя, подлежат ремонту или замене на предприятииизготовителе.

### **6 ХРАНЕНИЕ**

6.1 Установку до введения в эксплуатацию следует хранить в отапливаемом и вентилируемом складе:

- в упаковке предприятия-изготовителя в условиях хранения 1(Л) по ГОСТ 15150-69 при температуре окружающего воздуха от +5 до +40 С и относительной влажности до 80 % при +25 °С;

- без упаковки в условиях атмосферы типа I по ГОСТ 15150-69 при температуре окружающего воздуха от +10 до +35 °С и относительной влажности до 80 % при +25 °С.

6.2 В помещении для хранения не должно быть пыли, паров кислот и щелочей, агрессивных газов и других вредных примесей, вызывающих коррозию.

Место хранения должно исключать попадание прямого солнечного света на установку.

6.4 Срок сохраняемости установки в упаковке предприятия изготовителя не менее 3 лет.

### **7 ТРАНСПОРТИРОВАНИЕ**

7.1 Установка в упаковке предприятия-изготовителя может транспортироваться всеми видами транспорта на любые расстояния:

- перевозка по железной дороге должна производиться в крытых чистых вагонах;

- при перевозке открытым автотранспортом ящики должны быть накрыты водонепроницаемым материалом;

- при перевозке воздушным транспортом ящики должны быть размещены в герметичном отапливаемом отсеке;

- при перевозке водным и морским транспортом ящики должны быть размещены в трюме.

7.2 Размещение и крепление ящиков на транспортных средствах должны обеспечивать устойчивое положение при следовании в пути, отсутствие смещения и ударов друг о друга.

7.3 При погрузке и выгрузке должны соблюдаться требования надписей, указанных на транспортной таре.

Во время погрузочно-разгрузочных работ установка не должна подвергаться воздействию атмосферных осадков.

7.4 Условия транспортирования:

- температура …………………………………………………..….. от минус 25 до +50 °С;

- влажность ………………………………………..…………....…..… до 98 % при +35 °С;

- воздействие ударов со значением пикового ударного ускорения 98 м/с<sup>2</sup>, длительностью ударного импульса 16 мс (числом ударов 1000  $\pm$ 10 для каждого направления при испытаниях).

### **8 УТИЛИЗАЦИЯ**

8.1 По истечении полного срока службы установки (её составных частей), перед отправкой на ремонт необходимо провести обследование на наличие радиоактивного загрязнения поверхностей. Критерии для принятия решения о дезактивации и дальнейшем использовании изложены в разделе 3 ОСПОРБ-99/2010.

8.2 Дезактивацию следует проводить растворами в соответствии с 3.3.3 в тех случаях, когда уровень радиоактивного загрязнения поверхностей установки (в том числе доступных для ремонта) может быть снижен до допустимых значений в соответствии с разделом 8 НРБ-99/2009 и разделом 3 ОСПОРБ-99/2010.

8.3 В соответствии с разделом 3 СПОРО-2002 допускается в качестве критерия о дальнейшем использовании установки, загрязненной неизвестными гамма-излучающими радионуклидами, использовать мощность поглощённой дозы у поверхностей (0,1 м).

8.4 В случае превышения мощности дозы в 0,001 мГр/ч (1 мкЗв/ч) над фоном после дезактивации или превышения допустимых значений уровня радиоактивного загрязнения поверхностей к установке предъявляются требования как к радиоактивным отходам (РАО).

РАО подлежат классификации и обращению (утилизации) в соответствии с разделом 3 СПОРО-2002.

8.5 Установка, допущенная к применению после дезактивации, подлежит ремонту или замене в случае выхода из строя. Непригодная для дальнейшей эксплуатации установка, уровень радиоактивного загрязнения поверхностей которой не превышает допустимых значений, должна быть демонтирована, чтобы исключить возможность дальнейшего её использования, и направлена на специально выделенные участки в места захоронения промышленных отходов.

Установка с истекшим сроком службы, допущенная к использованию после дезактивации, подвергается обследованию технического состояния. При удовлетворительном техническом состоянии установка подлежит поверке и определению сроков дальнейшей эксплуатации.

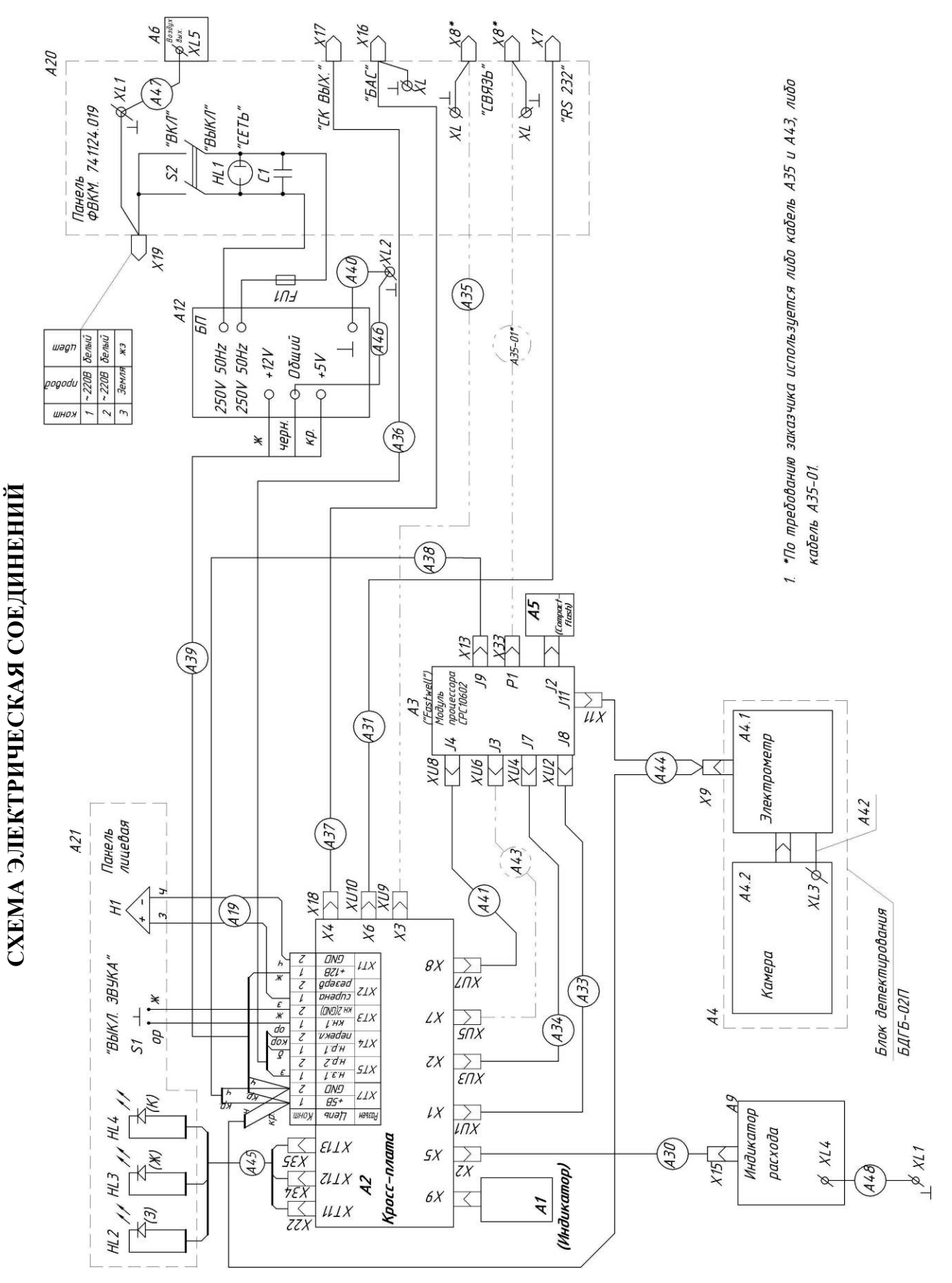

Приложение А (обязательное)

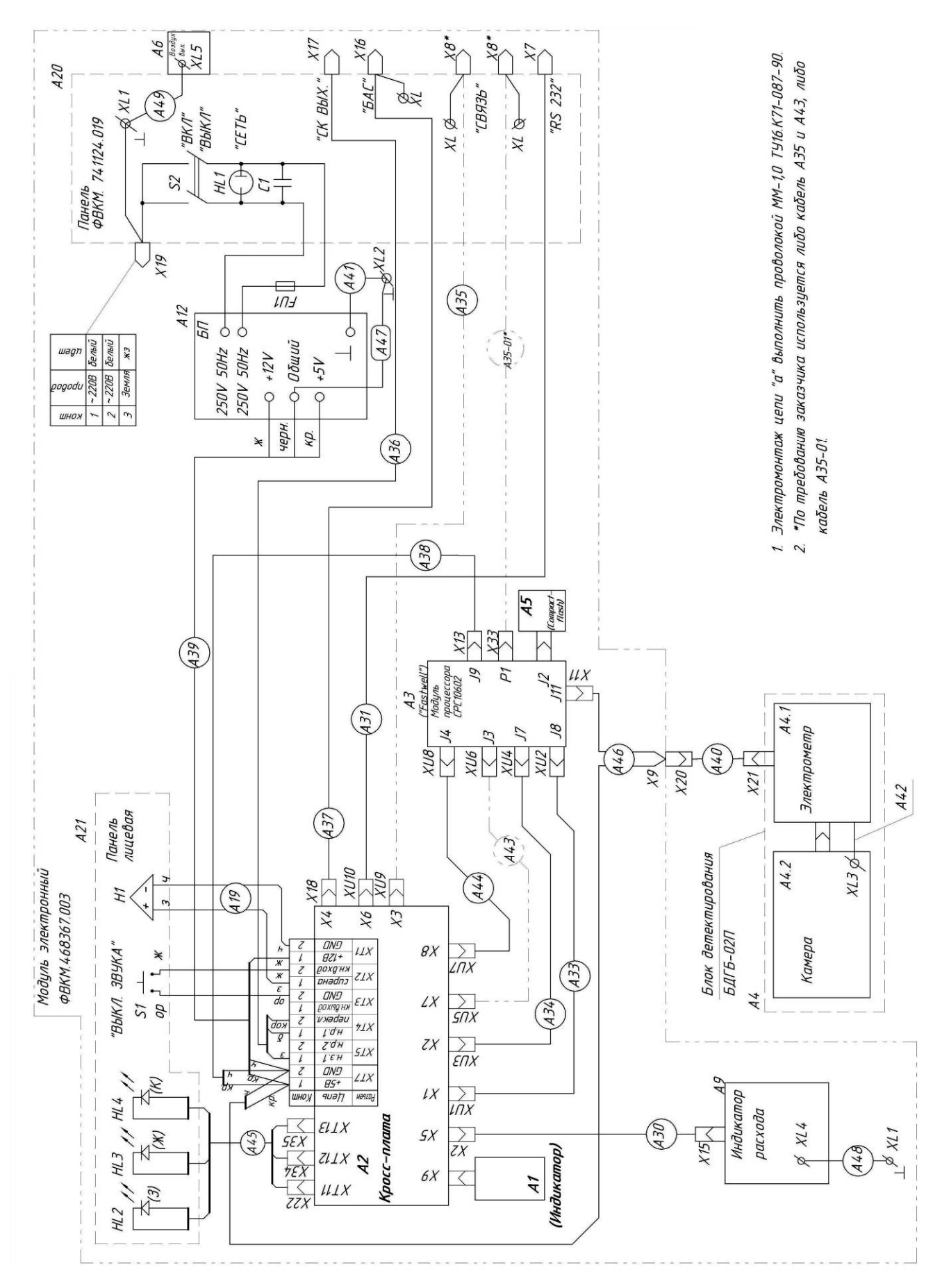

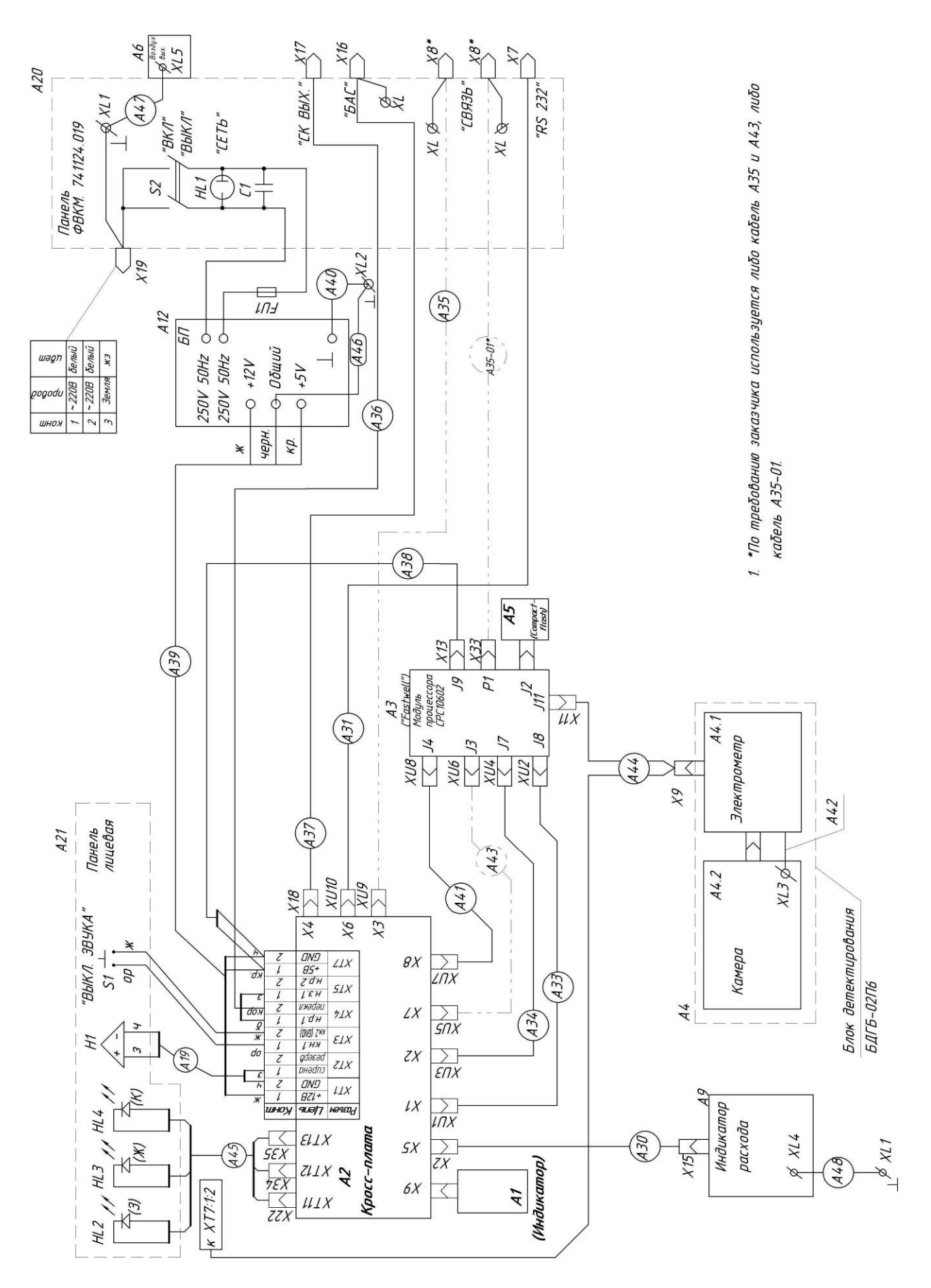

Приложение Б (обязательное)

# СХЕМА ЭЛЕКТРИЧЕСКАЯ ПОДКЛЮЧЕНИЙ

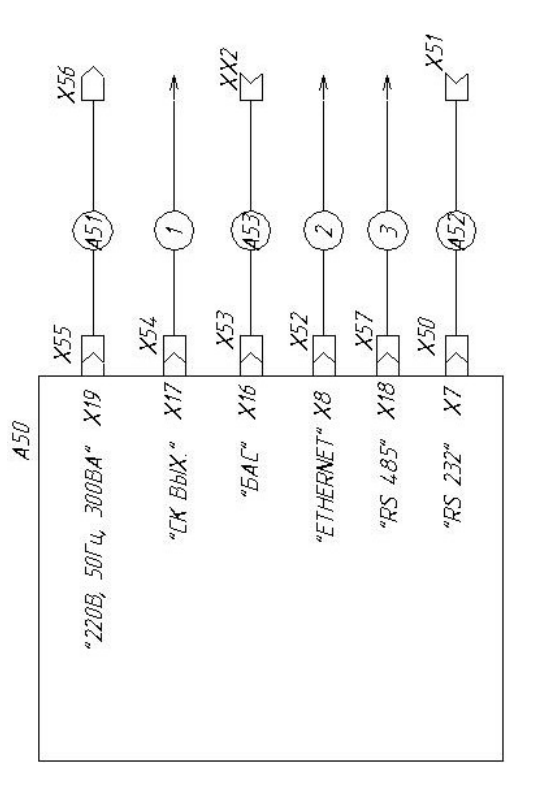

 $t$  Kaben (4x05), номер по схеме 1

ФВКМ.412123.003РЭ 21

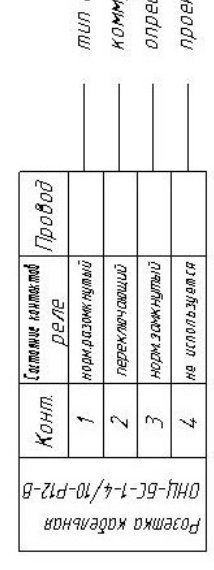

уникационной панели деляется на этапе соединителя или ктирования

Схемы распайки кабелей

2 Кабель А53 ФВКМ 685631085

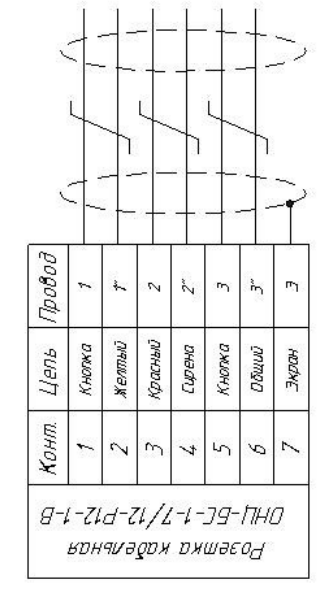

 $3.$  Kadens Ethernet (4x2x0,5 S/STP), номер по схеме 2

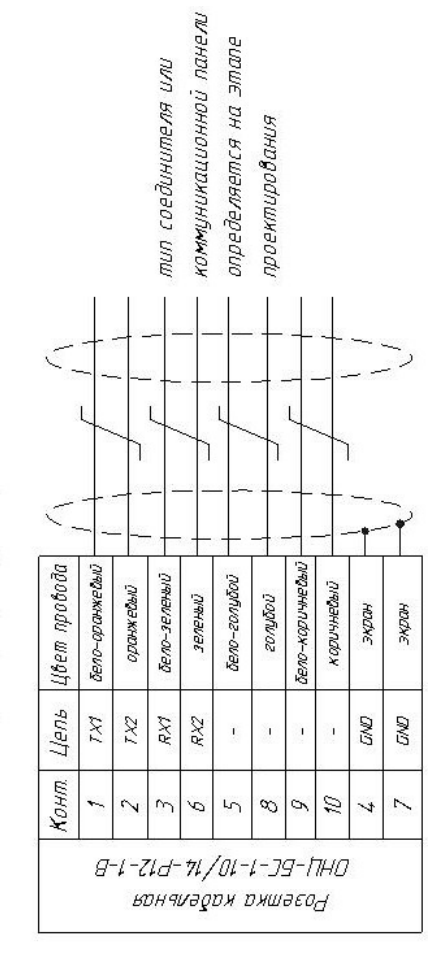

### 4. Кабель RS-485 (2x2x0,5 S/STP), номер по схеме 3

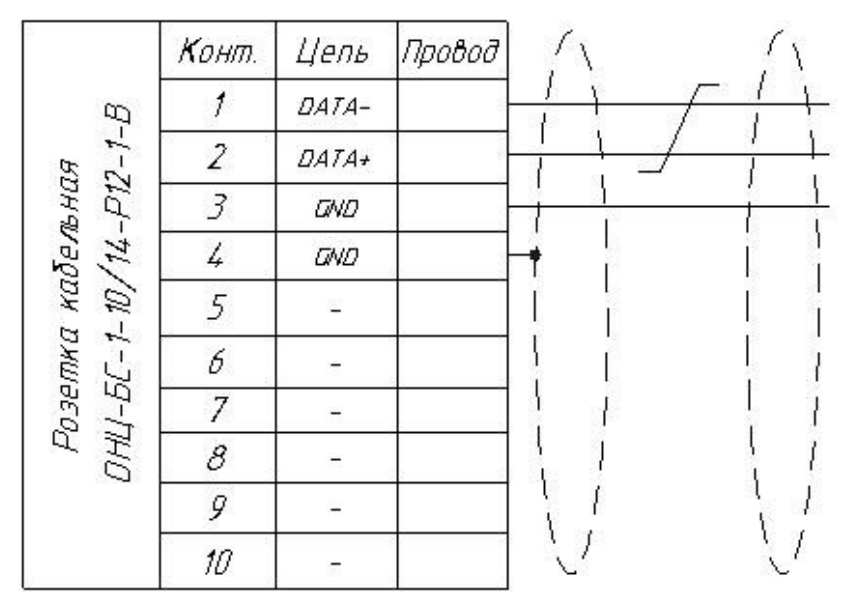

тип соединителя или комминикационной панели определяется на этапе проектирования

5. Кабель А52 ФВКМ 685631.086-01

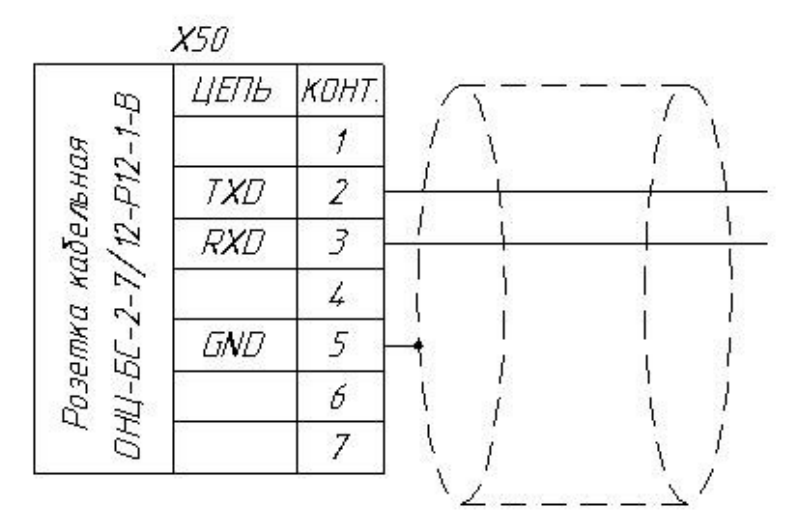

6. Кабель А51 ФВКМ.685631.211

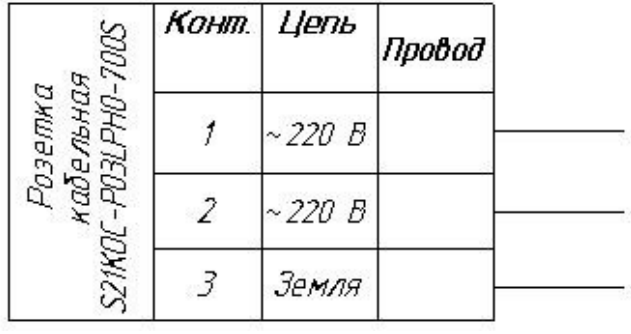

 $\sigma$ )

Рисунок Б.1 - Установка радиометрическая УДГБ-01Т

ФВКМ.412123.003РЭ 22

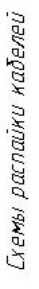

## 3. Kabens Ethernet (4x2x0,5  $S/$ 5TP), номер по схеме 2

Цвет провода Бело-оранжесью

Цель LX4 TX2 RX1 RX2

**Конт** 

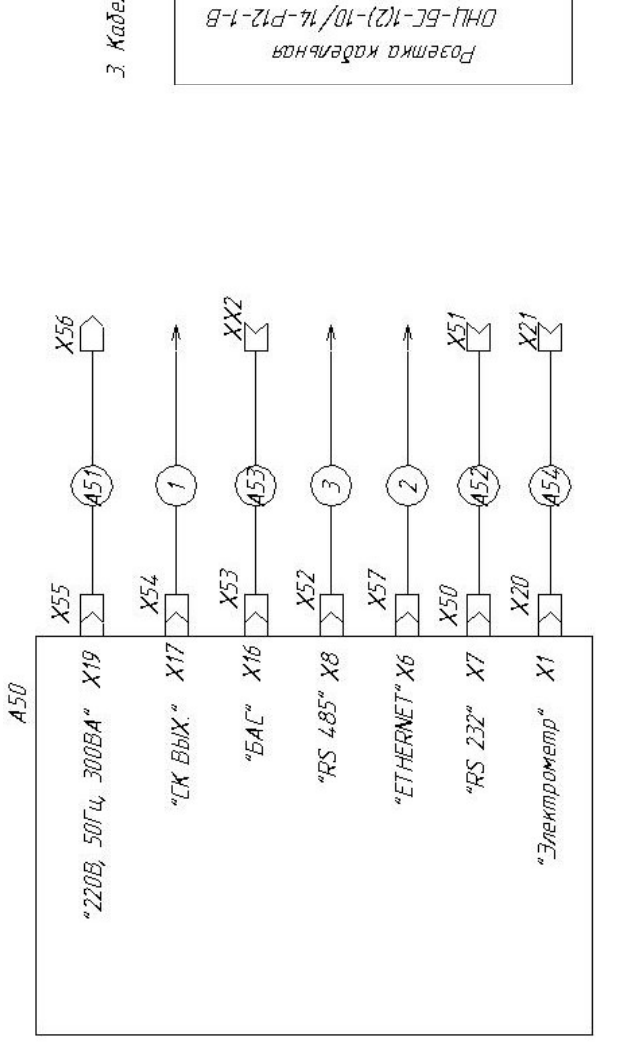

коммуникационной панели определяется на этапе

проектирования

бело-каричневый

**conybou** 

 $\infty$ 

 $\sigma$ 

коричневый

 $\mathscr{U}$ 

ЭКран ЭКран

**GND** 5W)

ł

 $\overline{2}$ 

тип соединителя или

Бело-зеленый

 $\sim$  $\mathcal{O}$  $\overline{5}$ 

зеленый

**оранжевый** 

*Geno-zonybou* 

 $\hat{\mathbf{I}}$ j ä  $\mathbf{1}$ 

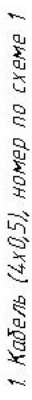

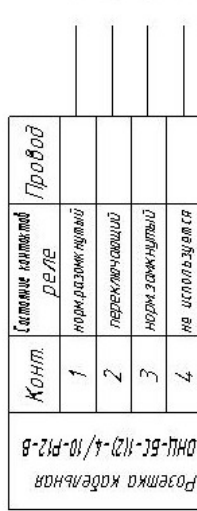

коммуникационной панели определяется на этапе тип соединителя или проектирования

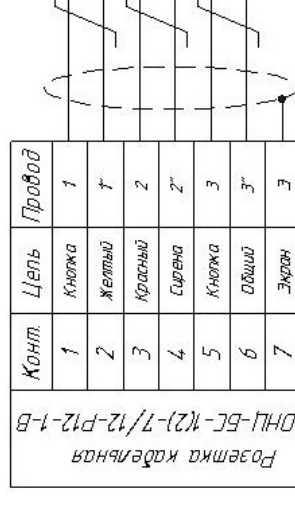

 $\mathbf{h}$ 

**DÕWW** 

m

Кногжа

 $\overline{5}$  $\tilde{\mathcal{C}}$   $\mathbb{E}$ 

Зкран

 $\overline{ }$ 

2 Кабель 453 ФВКМ. 685631.085

 $\widehat{a}$ 

### ФВКМ.412123.003РЭ 23

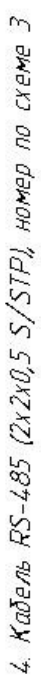

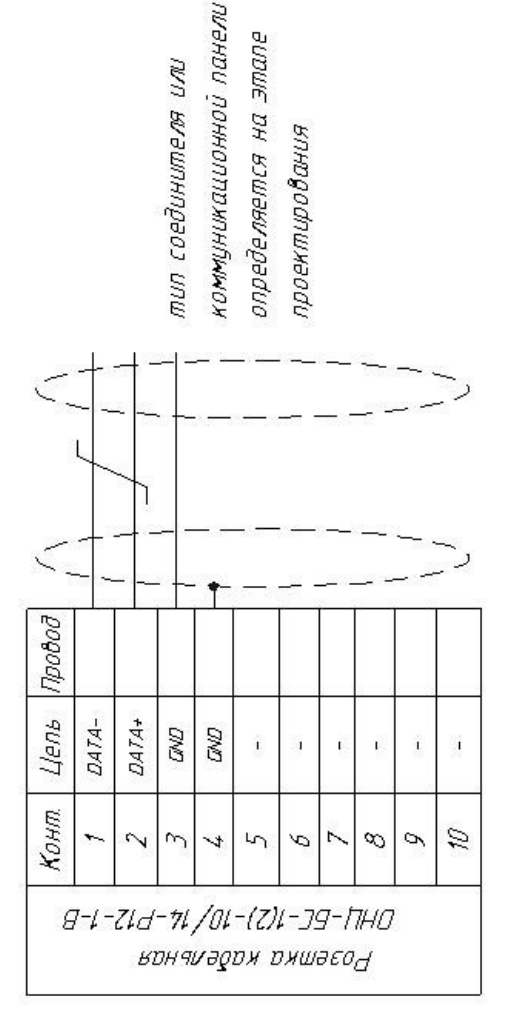

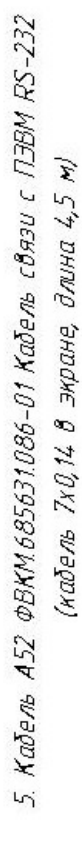

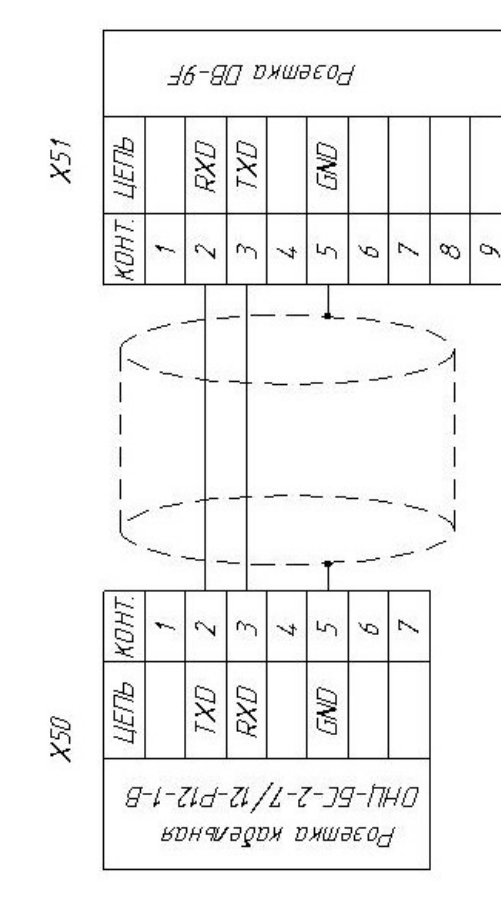

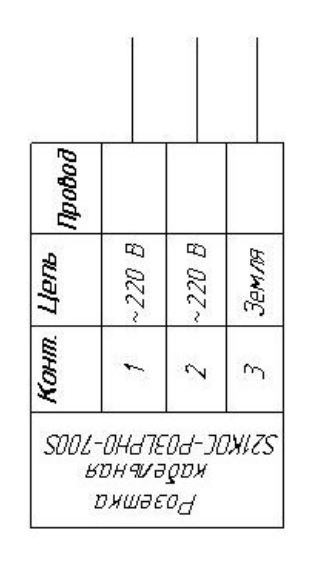

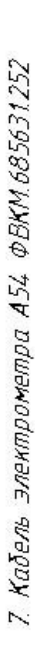

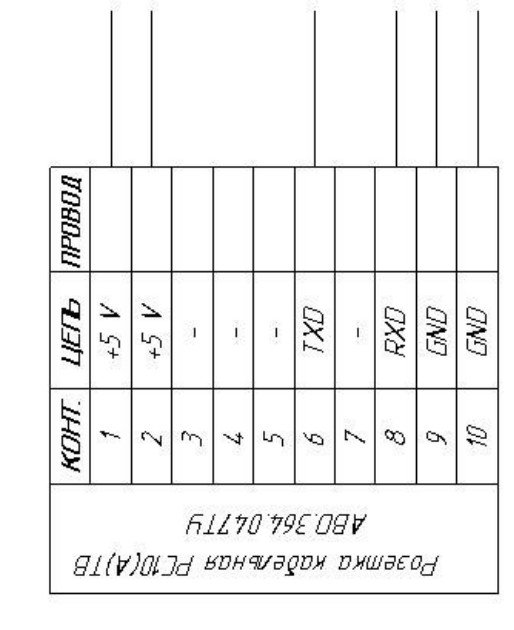

 $\widehat{\circ}$ 

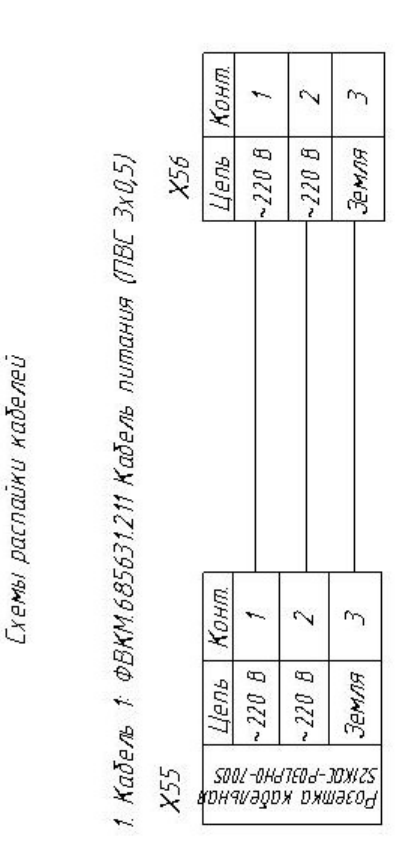

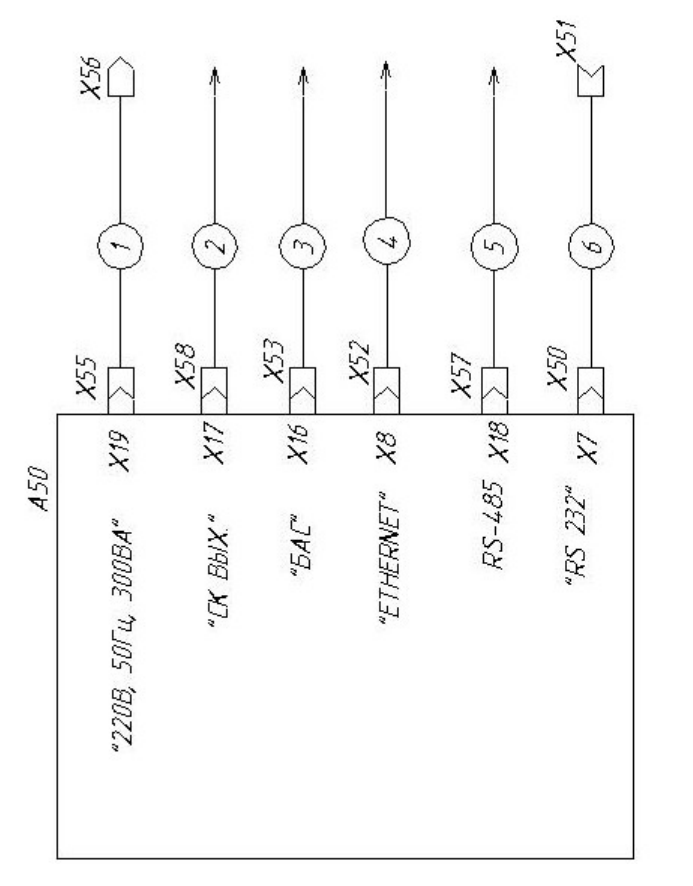

3. Кабель 3: Кабель БАС (набель 7х0,14 энранированный, длина до 20 м)

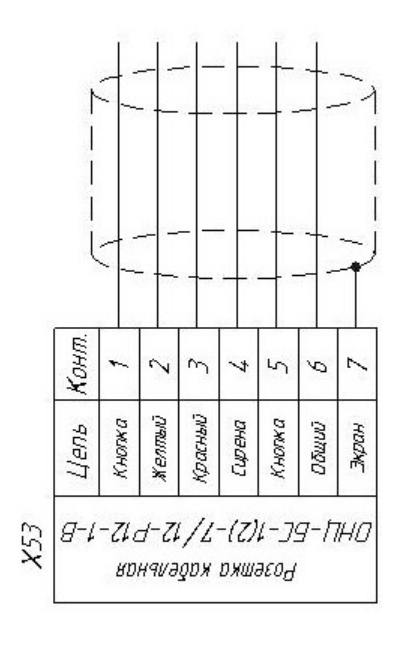

2. Кабель 2 (4x0,5, длина до 20 m)

| Конт.                                   |                   |               |                          |                 |
|-----------------------------------------|-------------------|---------------|--------------------------|-----------------|
| Cormonwe kowmermol<br>реле              | норм.разомк нутыи | переключающий | <b>HODAL SONK HUTGHU</b> | Ha Walkayoun aw |
| -оц /+-{z)џ-эд-ћно<br>кончиәдох охшаєон |                   | g-t-Ztd       |                          |                 |

коммуникационной панели определяется на этапе тип соединителя или проектирования 6. Кабель 6: ФВКМ:685631086-01 Кабель 7x0,14 экранированный, длина до 4,5 м

 $4.$  Kabera  $4.$  Kabera Ethernet (IEEE 802.3) 4x2x05 SFTP, do 100 M

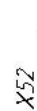

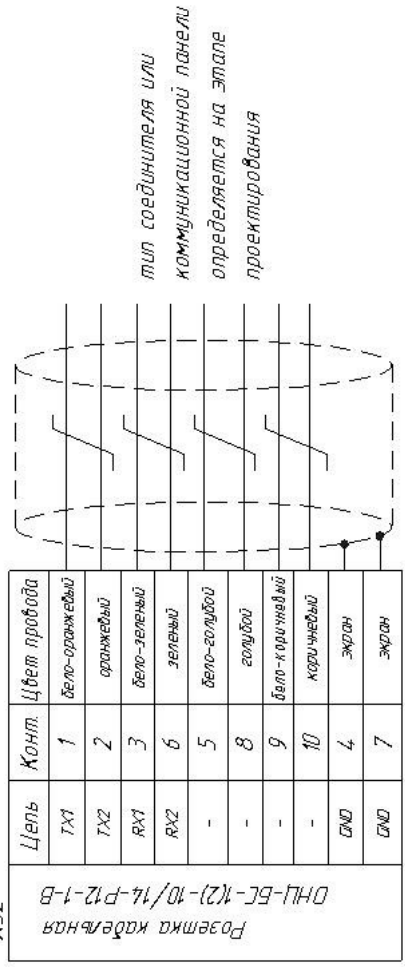

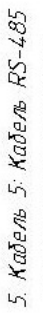

4x2x0,5 SFTP, 80 1200 M

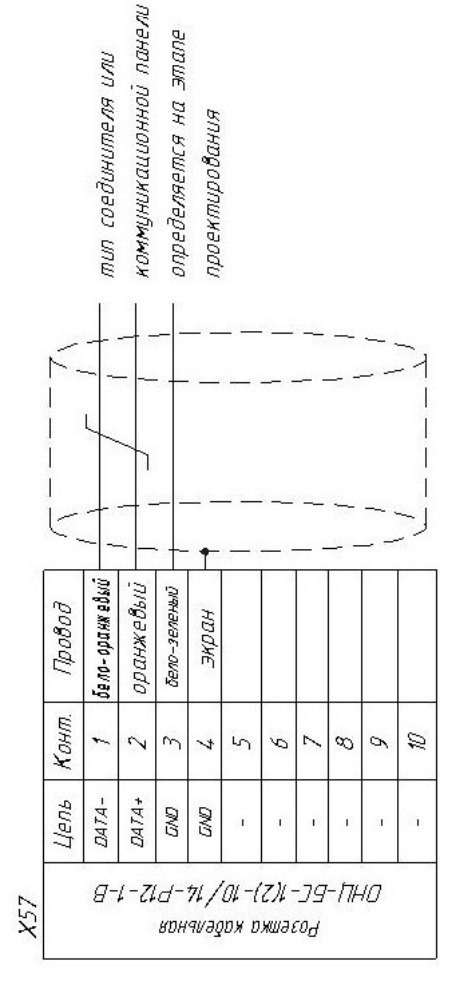

### ФВКМ.412123.003РЭ

26

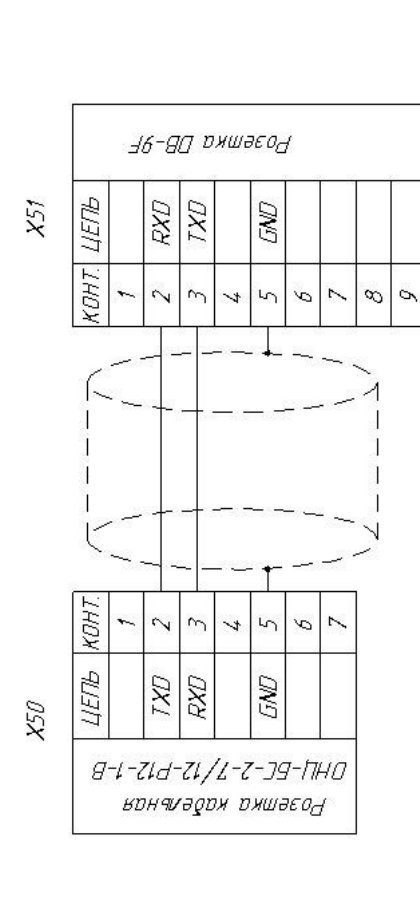

### Приложение В (обязательное)

### **РАСПАЙКА КАБЕЛЯ ИНТЕРФЕЙСА ETHERNET**

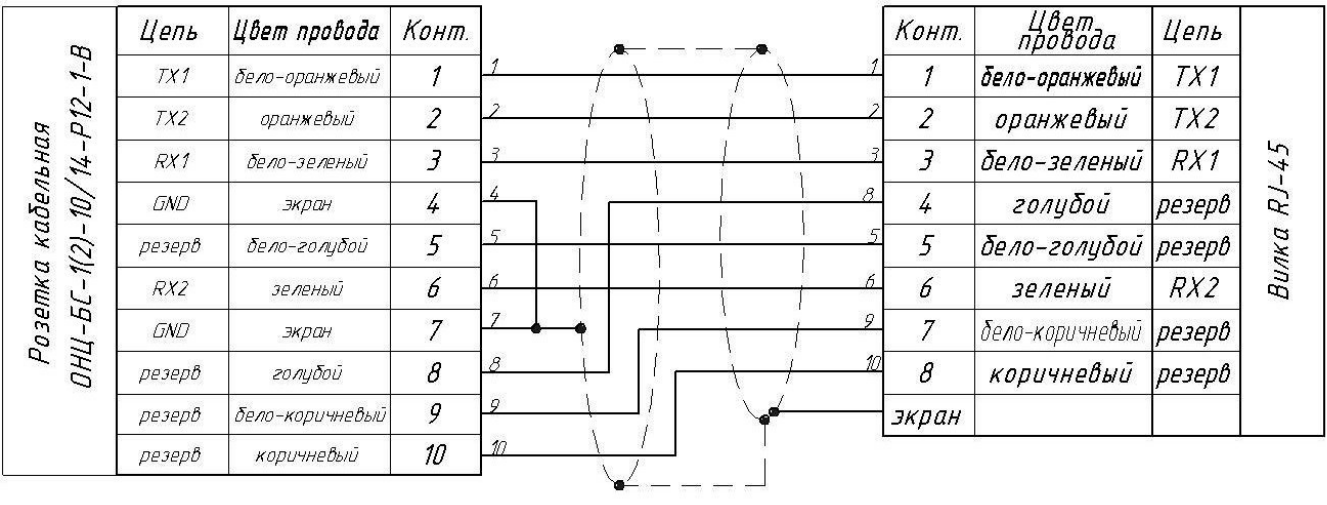

Распайка кабеля интерфейса Ethernet (IEEE 802.3) 4-2-0.5 SFTP

В случае использования незкранированной розетки RJ-45 не использовать контакты 4, 7 GND розетки<br>кабельной ОНЦ-БС-1(2)-10/14-Р12-1-В

Приложение Г (обязательное)

### ГАБАРИТНЫЕ И ПРИСОЕДИНИТЕЛЬНЫЕ РАЗМЕРЫ **ГАБАРИТНЫЕ И ПРИСОЕДИНИТЕЛЬНЫЕ РАЗМЕРЫ**

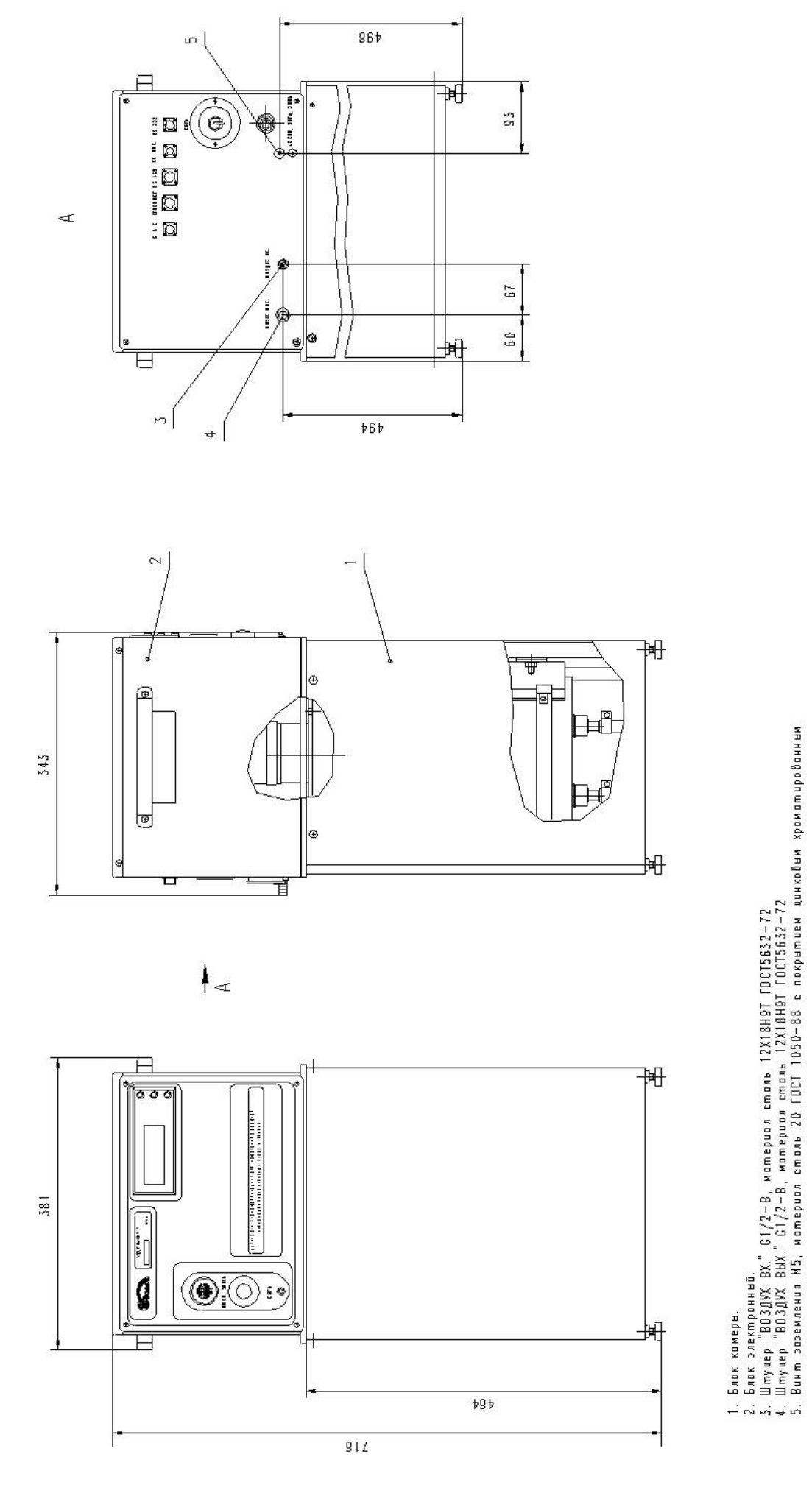

Рисунок Г.1 - Установка радиометрическая УДГБ-01Т Рисунок Г.1 – Установка радиометрическая УДГБ-01Т

ФВКМ.412123.003РЭ 28

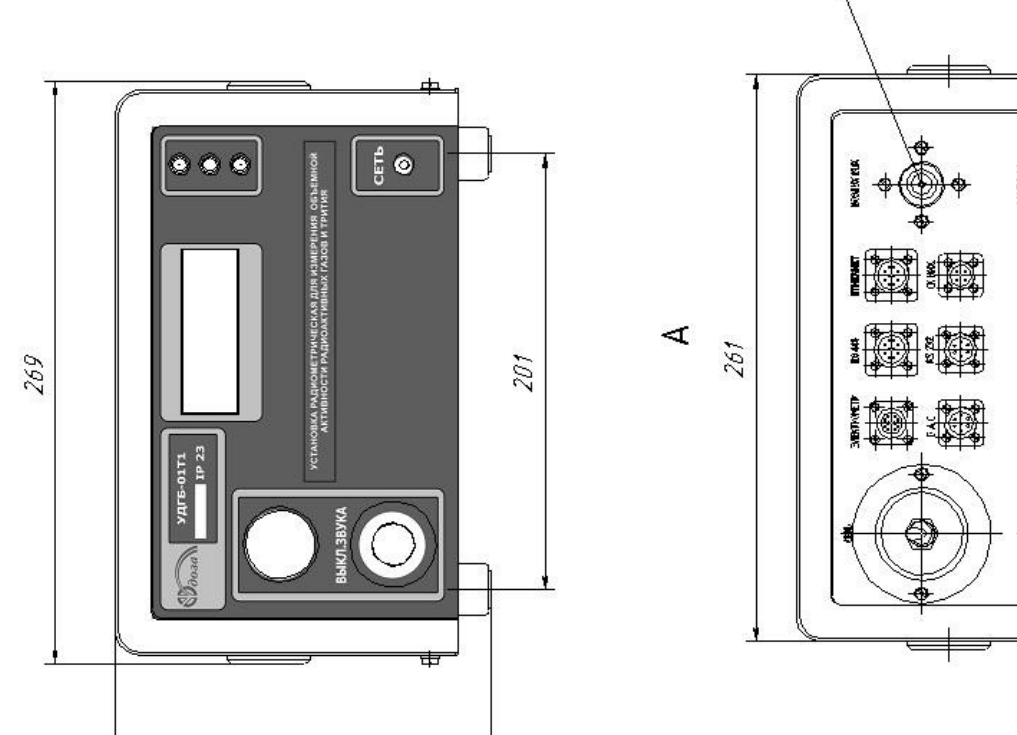

 $\overline{\mathcal{E}}$ 

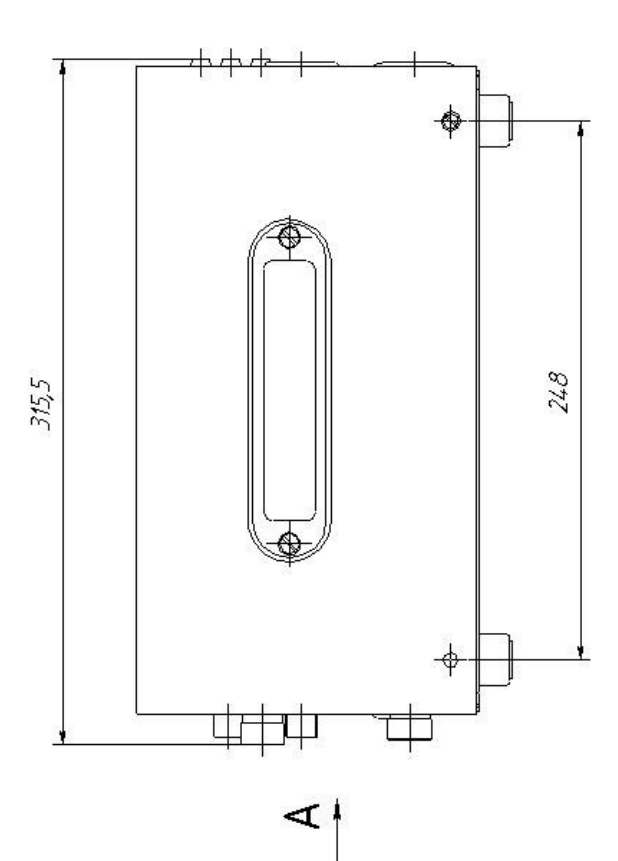

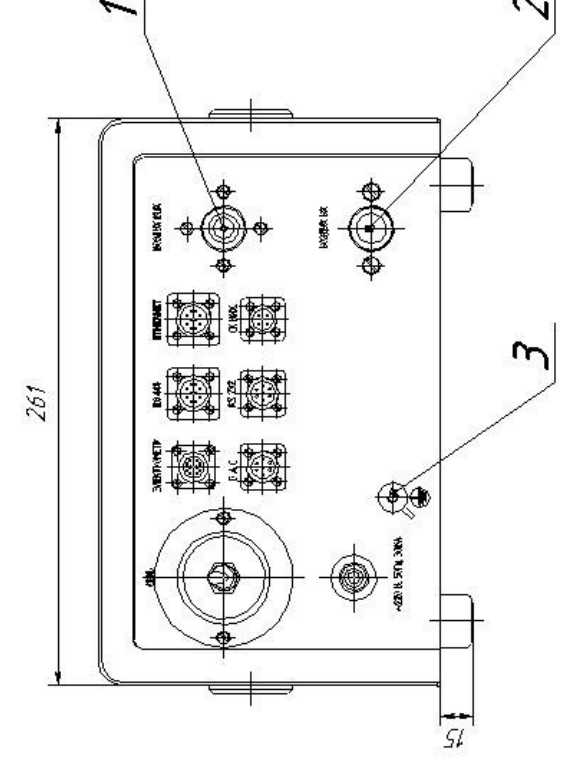

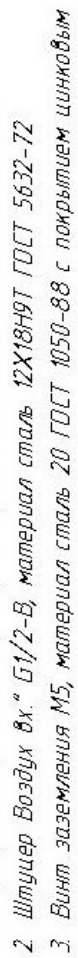

кроматированным

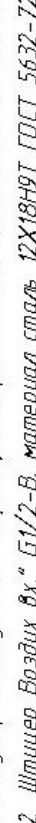

- 
- 
- 
- 
- 
- 
- 1 Штуцер "Воздух вых."  $51/2$ -В, материал сталь 12Х18Н9Т ГОСТ 5632-72
	-
	-
	-
	-
	-
	-
	-

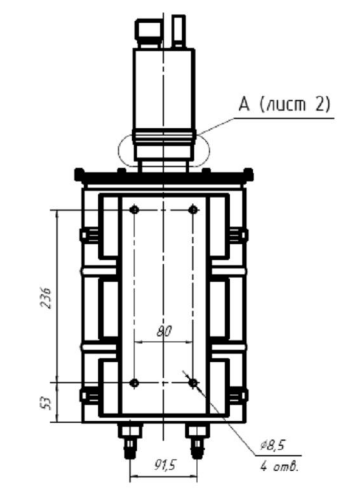

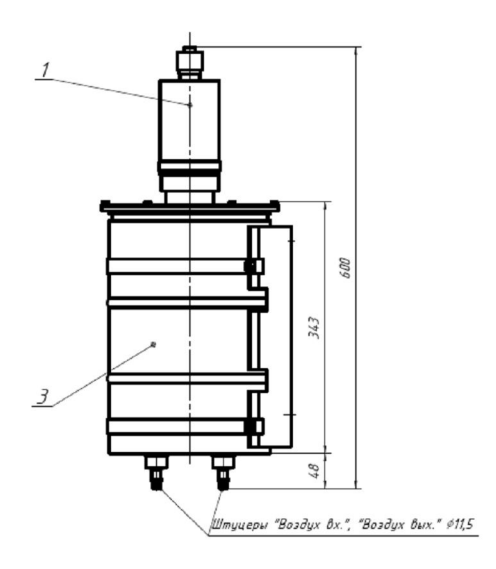

1. Размеры для справок.<br>2. Остальные ТТ – по ОСТ 4Г0.070.015

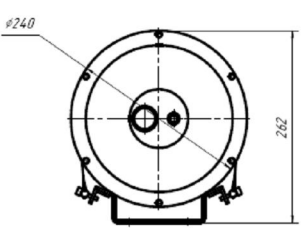

- 1- электрометр,
- 2- камера.

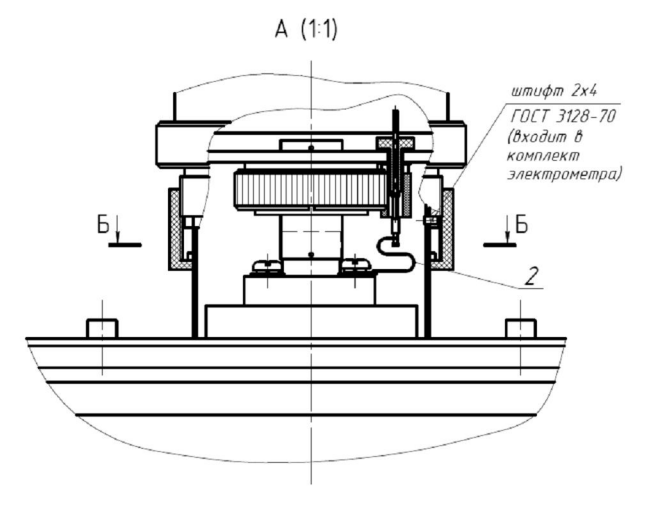

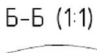

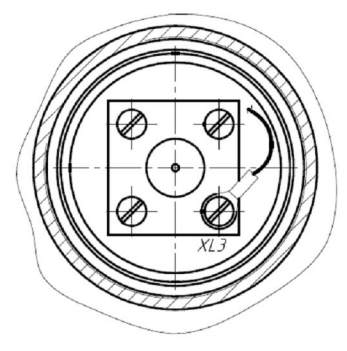

Рисунок Г.3 – Блок детектирования БДГБ-02П установки УДГБ-01Т1

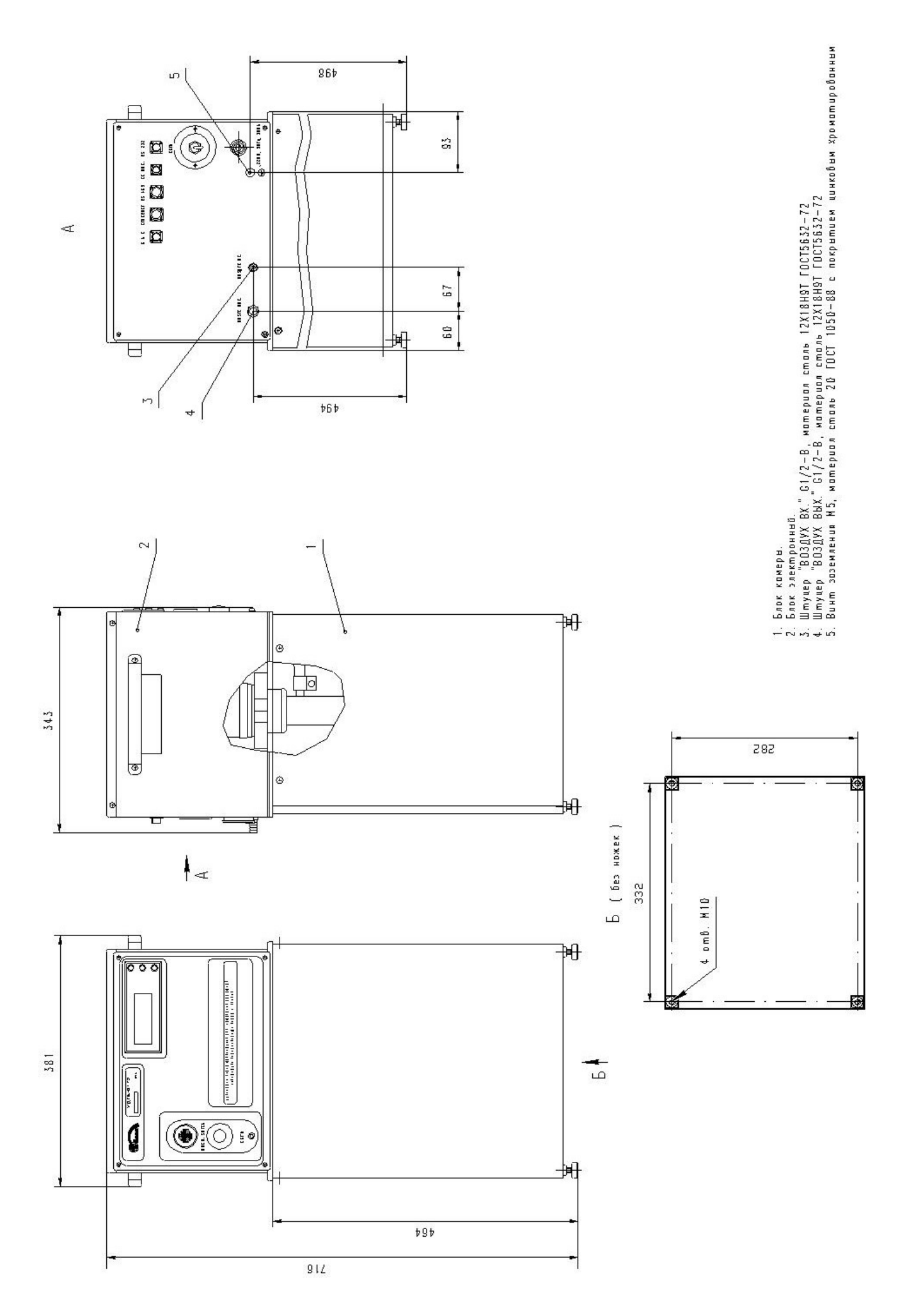

Рисунок Г.4 - Установка радиометрическая УДГБ-01Т2

### Приложение Д (справочное)

### КОЭФФИЦИЕНТЫ ЧУВСТВИТЕЛЬНОСТИ К БЕТА-ИЗЛУЧЕНИЮ<br>НЕКОТОРЫХ ГАЗОВ

Таблица Д.1

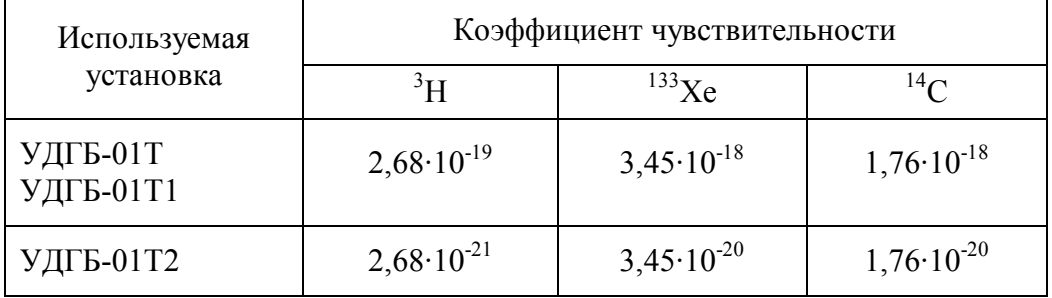

### Приложение Е (справочное)

### СПРАВОЧНЫЕ ДАННЫЕ ДЛЯ ПОВЕРКИ УСТАНОВКИ

Е.1 Для поверки установок УДГБ-01Т и УДГБ-01Т1 в случае отсутствия <sup>85</sup>Кг допускается использовать газы, указанные в таблице Е.1, для чего:

- с помошью программы «Конфигуратор» необходимо записать в память установки коэф-фициент чувствительности к используемому радионуклиду в соответствии с приложением Ж,

- подготовить оборудование для поверки газом в соответствии с таблицей 4.1;

- провести поверку установки в соответствии с 4.5.3.2, используя для контроля объемные активности из таблицы Е.1.

- в случае, если полученное значение основной относительной погрешности б выходит за пределы, указанные в 1.2.3, провести корректировку коэффициента чувствительности к бетаизлучению газа в диапазоне ±10 % с помощью программы «Конфигуратор»,

- при положительных результатах поверки занести в свидетельство о поверке обозначение радионуклида и коэффициент чувствительности.

Таблица Е.1

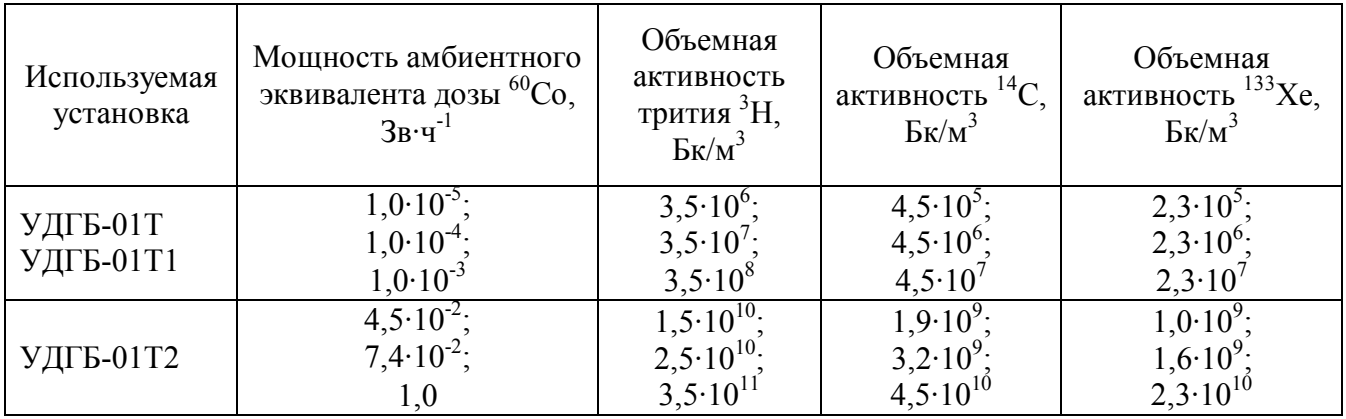

Е.2 При поверке установки с коэффициентом чувствительности к газу, указанному в таблице Е.1, допускается использовать твердый источник <sup>60</sup>Со и проводить поверку по 4.5.3.3. Расчетные значения МАЭД гамма-излучения <sup>60</sup>Со, соответствующие значениям объёмных активностей различных нуклидов, указаны в таблице Е.1.

При расчете значение МАЭД гамма-излучения Н по формуле (4.2) необходимо использовать коэффициенты перехода от значения МАЭД к значению объемной активности, указанные в таблице Е.2.

Таблина Е.2.

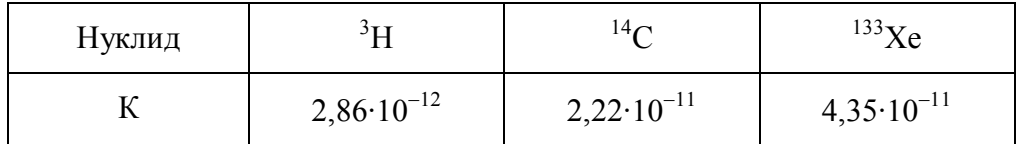

### Приложение Ж (обязательное)

### **СПИСОК ПАРАМЕТРОВ, ДОСТУПНЫХ ДЛЯ ОТОБРАЖЕНИЯ И РЕДАКТИРОВАНИЯ С ПОМОЩЬЮ ПРОГРАММЫ «КОНФИГУРАТОР»**

### **Ж.1 Перечень доступных страниц (вкладок) конфигурирования:**

- Общие;
- Измерение;
- *Служебное;*
- Сеть;
- Архив;

Примечание - Вкладка «Служебное» отображается только после перевода программы в режим расширенного доступа. По умолчанию, она является скрытой.

### **Вкладка «Общие»**

Данная вкладка содержит общие сведения об установке и включает следующие параметры:

**Серийный номер** *–* серийный номер подключенной установки.

**Текущее время** *–* число, месяц, год, а также часы, минуты и секунды считанного измерения.

**Версия программного обеспечения** *–* номер версии внутреннего программного обеспечения подключенной установки.

**Версия конструктива прибора** *–* номер версии аппаратной платформы подключенной установки.

**Наработка прибора, час** *–* суммарное время работы установки в часах с момента ввода в эксплуатацию.

**Состояние сирены** *–* контроль состояния сирены установки. «Галочка» автоматически выставляется при включении звуковой сигнализации в случае превышения уставки первого или второго уровня в течение последнего считанного измерения.

**Состояние светофора** *–* контроль состояния цветового индикатора установки. «Точкой» и цветом поля отмечается состояние цветового индикатора установки на момент считывания. Состояние цветового индикатора определяется значениями последнего измерения. В случае превышения уставки первого уровня, на установке включается световая индикация в виде желтого сигнала и сирена, при превышении уставки второго уровня - красный сигнал и сирена.

Для контроля работоспособности светофора, необходимо вручную установить цвет светофора, выставив «точку» напротив соответствующего цвета, и затем щелкнуть мышью на кнопке «Передать в устройство». На установке должен загореться выбранный индикатор.

Для завершения диагностики, следует установить «точку» в первоначальное положение напротив зеленого индикатора и затем снова щелкнуть мышью на кнопке «Передать в устройство».

В случае, если к установке подключен блок аварийной сигнализации (БАС), его работоспособность проверяется одновременно с проверкой работоспособности цветового индикатора установки.

Для контроля работоспособности сирены «галочку» необходимо выставить вручную, затем щелкнуть мышью на кнопке «Передать в устройство». Сирена установки при этом должна включиться и работать до тех пор, пока не завершится текущее измерение. В этом случае работа сирены будет определяться измеренным значением объемной активности и значениями пороговых уставок.

Для завершения диагностики, следует снять выставленную «галочку» и затем снова щелкнуть мышью на кнопке «Передать в устройство».

**Статус устройства** *–* число, определяющее работоспособность или неисправности установки и его побитовая расшифровка. Выявленные неисправности автоматически отмечаются «галочками» и выделяются желтым цветом.

### **Вкладка «Измерение»**

Данная вкладка отображает результаты измерений, производимых установкой, а также значения пороговых уставок и состояния сухих контактов. Вкладка содержит следующие параметры:

**Объемная активность, Бк/м^3** *–* последнее измеренное установкой значение суммарной объемной активности бета-излучающих газов в воздухе.

**Предупредительная уставка** *–* значение объемной активности бета-излучающих газов, соответствующее пороговой уставке первого уровня - предупредительной.

**Аварийная уставка** *–* значение объемной активности бета-излучающих газов, соответствующее пороговой уставке второго уровня – аварийной.

**Превышение пороговой уставки 1** *–* в данном поле, при обновлении данных, автоматически появляется «галочка» в том случае, если по результатам последнего считанного измерения значение объемной активности бета-излучающих газов в воздухе превысило значение пороговой уставки 1 (предупредительной).

**Превышение пороговой уставки 2** *–* в данном поле, при обновлении данных, автоматически появляется «галочка» в том случае, если по результатам последнего считанного измерения значение объемной активности бета-излучающих газов в воздухе превысило значение пороговой уставки 2 (аварийной).

### **Сухие контакты:**

- **Уставка сухого контакта, Бк/м^3** *–* пороговое значение объемной активности бетаизлучающих газов, при котором должно происходить замыкание/размыкание сухого контакта;

- **Выходной сухой контакт** *–* индикатор состояния релейной схемы на момент считывания. «Галочка» автоматически выставляется в том случае, если имеет место превышение уставки сухого контакта в течение последнего считанного измерения.

Для контроля работоспособности релейной схемы, «галочку» необходимо выставить или убрать вручную. Затем необходимо щелкнуть мышью по кнопке «Передать в устройство».

Значение состояния сухого контакта в установке обновляется по окончании текущего измерения.

### **Вкладка «Служебное»**

Данная вкладка отображается только после перевода программы в режим расширенного доступа. Вкладка содержит следующие параметры:

**Чувствительность** *–* значение коэффициента чувствительности установки к бетаизлучению, установленное при последней поверке.

**Время измерения** *–* период обновления данных (в секундах).

**Собственный фон установки, Бк/м^3** *–* значение собственного фона установки в Бк/м^3, установленное при последней поверке.

**Рабочий ток; Рабочее напряжение; Напряжение смещения; Ток смещения** *–* значения рабочих настроечных параметров для радиометрического тракта установки.

**Сервисные функции** *–* служебный параметр, характеризующий используемые сервисные функции, а также его побитовая расшифровка.

**Несмещенная оценка активности, Бк/м^3** *–* измеренное значение объемной активности бета-излучающих газов (применяется для интегральных вычислений). Допускаются отрицательные значения, полученные в результате вычитания фона.

### **Вкладка «Архив»**

На данной вкладке отображается список параметров, доступных для просмотра в архивном режиме (принципы работы с архивом приведены в руководстве оператора программы «Конфигуратор»):

- Время;
- Серийный номер *(в режиме расширенного доступа)*;
- Статус;
- Сирена *(в режиме расширенного доступа)*;
- Светофор *(в режиме расширенного доступа)*;
- Объемная активность, Бк/м^3;
- Выходной сухой контакт *(в режиме расширенного доступа)*;
- Коэффициент чувствительности *(в режиме расширенного доступа)*;
- Уставка 1 (Предупредительная) *(в режиме расширенного доступа)*;
- Уставка 2 (Аварийная) *(в режиме расширенного доступа)*;
- Уставка сухого контакта *(в режиме расширенного доступа)*;
- Превышение уставки 1 *(в режиме расширенного доступа)*;
- Превышение уставки 2 *(в режиме расширенного доступа)*.

### **Вкладка «Сеть»**

Данная вкладка отображает сетевые параметры работы установки и содержит следующие параметры:

### **MODBUS RTU/RS-485:**

- **Адрес** *–* значение сетевого адреса при поддержке установкой протокола MODBUS.

- **Скорость обмена** *–* значение скорости обмена данными (бит/с) при поддержке установкой протокола MODBUS.

**Поддержка Ethernet** *–* управление поддержкой канала связи Ethernet. В том случае, если установка использует канал связи MODBUS, выставление «галочки» в данном поле НЕ рекомендуется.

### Ж.2 Идентификация программы

В целях идентификации программы «Конфигуратор» выполняется вычисление цифрового идентификатора файла configurer.exe, содержащего реализацию всех функций программы. Используется цифровой идентификатор, вычисляемый по методу MD5. Для вычисления цифрового идентификатора файла используется независимое свободно распространяемое программное обеспечение md5.exe.

Для вычисления цифрового идентификатора файла configurer.exe необходимо:

1) открыть консоль ОС Microsoft Windows «Пуск» - «Выполнить» - «cmd.exe»<Enter>;

2) выбрать в качестве текущей папку, в которой размещена программа «Конфигуратор» (предварительно в ту же папку должно быть помещено программное обеспечение md5.exe, команды и их параметры необходимо вводить с учетом требований ОС Microsoft Windows) cd [ $nymb \kappa$  nanke Kon $\phi$ uzypamop]<Enter>;

md5.exe 3) запустить программное обеспечение ЛЛЯ цифрового вычисления идентификатора файла configurer.exe (команды и их параметры необходимо вводить с учетом требований ОС Microsoft Windows) md5.exe configurer.exe<Enter>;

4) зафиксировать выданное значение цифрового идентификатора.

идентификационных Пример полученных данных программного обеспечения представлен в таблице Ж.1.

Таблина Ж.1

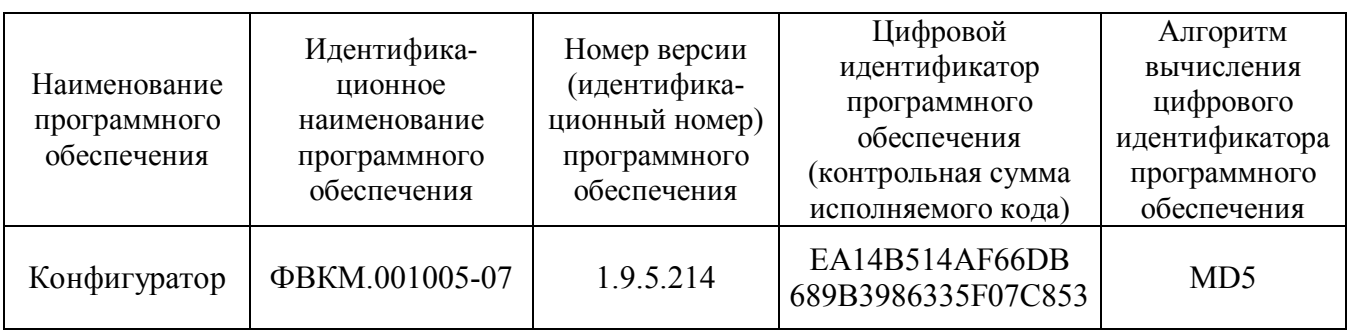